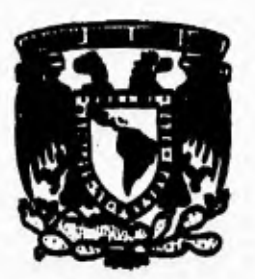

# **UNIVERSIDAD NACIONÁL AUTÓNOMA DE MÉXICO**

### **FACULTAD DE INGENIERÍA**

### **COMUNICACIÓN DE DATOS VÍA RADIO FRECUENCIA ENTRE UN SERVIDOR IBM 4680 Y TERMINALES PORTÁTILES**

## **TESIS**

### **Para obtener el título de**

### **INGENIERO EN COMPUTACIÓN**

**Presenta: LUIS GABRIEILJIMÉNEZ REYES** 

**Director de tesis:** 

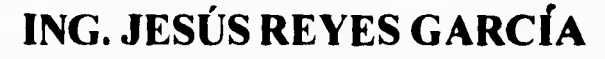

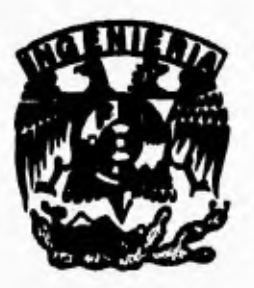

**MÉXICO, D.F. Diciembre, 1995** 

**FALLA DE ORIGEN** 

 TESIS CON FALLA DE ORIGEN

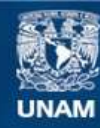

Universidad Nacional Autónoma de México

**UNAM – Dirección General de Bibliotecas Tesis Digitales Restricciones de uso**

#### **DERECHOS RESERVADOS © PROHIBIDA SU REPRODUCCIÓN TOTAL O PARCIAL**

Todo el material contenido en esta tesis esta protegido por la Ley Federal del Derecho de Autor (LFDA) de los Estados Unidos Mexicanos (México).

**Biblioteca Central** 

Dirección General de Bibliotecas de la UNAM

El uso de imágenes, fragmentos de videos, y demás material que sea objeto de protección de los derechos de autor, será exclusivamente para fines educativos e informativos y deberá citar la fuente donde la obtuvo mencionando el autor o autores. Cualquier uso distinto como el lucro, reproducción, edición o modificación, será perseguido y sancionado por el respectivo titular de los Derechos de Autor.

#### **A MIS PADRES:**

Ustedes son los responsables de la unión de una **familia,** sin ustedes los hijos se salen del camino, también nos ofrecen la oportunidad de sentir amor y están con nosotros cuando los necesitamos y siempre para apoyarnos. He sido afortunado al tener a una **"gran pareja"**  como **padrea,** sin su cariño tal vez no seria lo que soy.

Doy **GRACIAS** a Dios por tener a mis padres todavia conmigo y puedan ver uno de sus grandes sueños; porque cada conocimiento de mi carrera pertenece a ustedes. Con todo mi sariño y mi más sincero agradecimiento dedico este trabajo de TESIS a tan **EXCELENTES** padres.

*LUIS GABRIEL* 

#### **A MIS HERMANOS:**

**Cada uno de ellos contribuyó significativamente para terminar mis estudios, estuvieron a mi lado en lo que necesitaba y siempre me apoyaron; su gran esfuerzo y paciencia que reflejaron en mi por alcanzar una meta, es ahora recompensada.** 

**A mis Hermanas: Laura, Anita y Vero que demostraron lo importante de ser una familia unida, que me ayudaron sin importar la hora o el dia, les doy las GRACIAS y les dedico especialmente este trabajo.** 

**A mis Hermanos: José y Amador que me orientaron en cualquier problema y me tendieron la mano para salir adelante, les hago este reconocimiento por su gran labor como amigos y hermanos les doy GRACIAS porque en cada linea escrita en este ejemplar, está gran parte de su trabajo.** 

**LUIS GABRIEL** 

#### **A LA FACULTAD DE INGENIERIA:**

**Que me apoyó desde el inicio, educándome** y **preparándome para enfrentar los retos profesionalmente, a los Maestros que dieron su tiempo y compartieron sus conocimientos, les doy las GRACIAS, por ofrecerme una oportunidad de ser Ingeniero.** 

#### **AL ING. JESUS REYES GARCIA:**

**Por dedicar gran parte de su tiempo a pesar de los momentos dificiles, con su gran apoyo al asesorarme, corregirme y mostrando interés en mi trabajo. Sin su ayuda y experiencia no realizaría este trabajo; por lo que estoy agradecido con su tan sincera colaboración.** 

*LUIS GABRIEL* 

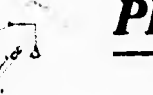

### *PROLOGO*

**El objetivo de la presente tesis es el diseño, desarrollo e implantación de un SISTEMA DE COMUNICACION para el interior de una tienda comercial, entre un servidor IBM 4680 y terminales portátiles de radio, cuya finalidad es corregir errores que puedan aparecer en la comercialización de artículos. Este sistema fue desarrollado para la tienda GIGANTE.** 

**El presente trabajo está dividido en 5 capítulos:** 

**En el primer capítulo, se presenta un análisis del problema, incluyendo la forma de trabajo de la tienda comercial, antes de instalar dicho sistema; además, de un estudio detallado de las alternativas de solución posibles.** 

**En el segundo capítulo, se describen las características principales de los equipos de comunicaciones, usados en el proyecto, en cuanto a HARDWARE y SOFTWARE.** 

**Dentro del capítulo tercero, se presentan las diferentes formas de modulación, transmisión de datos, análisis y diseño del sistema.** 

#### **Prólogo**

**En el contenido del cuarto capítulo, se describe el desarrollo y programación, por medio de diagramas de flujo; ilustrando las decisiones y operaciones de los programas que forman el proyecto.** 

**En el capítulo quinto, se muestra la instalación del sistema en la tienda comercial, mostrando las configuraciones del equipo con que se desarrollo el sistema.** 

**Por consiguiente, una de las partes importantes de una tesis son, las conclusiones, en donde se mencionan las experiencias adquiridas en este sistema.** 

**Por último, se tiene el glosario de términos, las fichas de consulta y un apéndice.** 

**Dentro del APENDICE A, se muestran los diferentes códigos de** *barras* **que se emplearon para esta aplicación, proporcionando sus reglas y formatos, con que fueron diseñados.** 

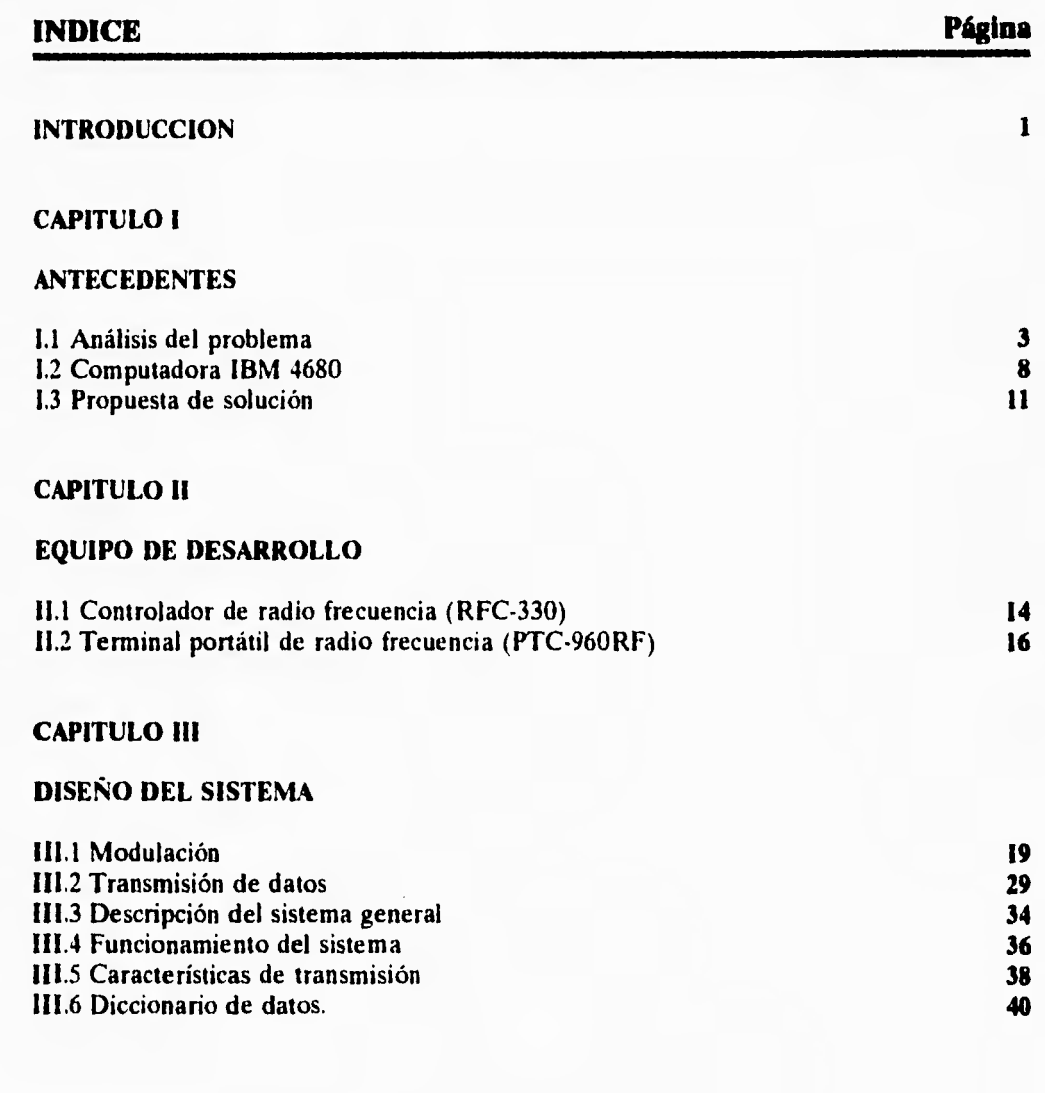

#### **CAPITULO IV**

#### **DESARROLLO DEL SISTEMA**

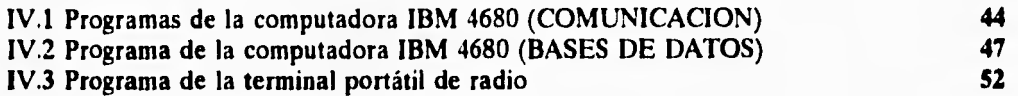

#### **CAPITULO V**

#### **INSTALACION DEL SISTEMA**

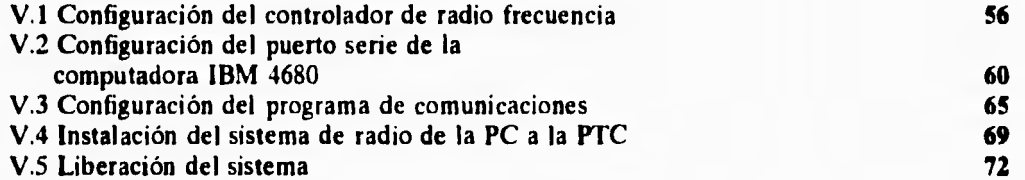

#### **CONCLUSIONES 74**

**APENDICE A - CODIGOS DE BARRAS** 

#### **GLOSARIO**

**BIBLIOGRAFIA** 

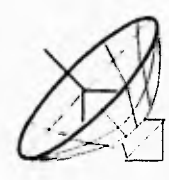

### *INTRODUCCION*

**Las tiendas comerciales tienen gran importancia en la comunidad, porque constituyen factores que impulsan económicamente a una ciudad o nación. El comercio da a conocer los diferentes productos, tanto nacionales como extranjeros para ser exhibidos ante los consumidores y éstos puedan escoger el mejor en cuanto a calidad, precio o gusto personal.** 

**Con el Tratado de Libre Comercio, las empresas extranjeras introducen sus ideas, técnicas y estrategias de mercado, además de contar con la tecnología más avanzada en este ramo (tiendas comerciales); por lo que es indispensable para la empresa GIGANTE actualizar su infraestructura y dar un mejor servicio.** 

**Para que una tienda comercial tenga éxito, necesita ser innovadora, vender productos de excelente calidad, precios accesibles, proporcionar buen servicio y atención a los clientes; si un cliente encuentra la información necesaria y la atención que le brinda es magnífica, de seguro, esta persona volverá a realizar sus compras en este supermercado. Por consiguiente las tiendas comerciales deben corregir y subsanar deficiencias para dar una buena imagen.** 

1

#### **Introducción**

**La compañía** GIGANTE requiere de una solución que permita mejorar el servicio y no obtener pérdidas económicas por una organización deficiente. Esta solución puede llevarse a cabo por medio de 3 alternativas, en donde una de ellas se presenta como la mejor solución, en cuanto a eficiencia y calidad.

Esta solución se realiza a través de un sistema de comunicación por vía radio, obteniéndose grandes ventajas tales como: disminución de personal, tiempo, esfuerzo y una inversión que generará ganancias en el futuro. El análisis del problema, posibles soluciones, así como características y diseño del sistema, se presentan en los siguientes capítulos.

## **CAPITULO I**

,.^ :1' ..^ . . . . •

.. . .

• • • .... '•••• . . •

•

### . .. •• . .••• . • .. **ANTECEDENTES**

### **1.1 Análisis del problema**

**1.2 Computadora IBM 4680** 

### **1.3 Propuesta de solución**

#### **1.1 Análisis del problema.**

**La compañía GIGANTE, está conformada por la presente organización y muestra desde el origen, hasta el desarrollo del problema, que repercute considerablemente en la empresa.** 

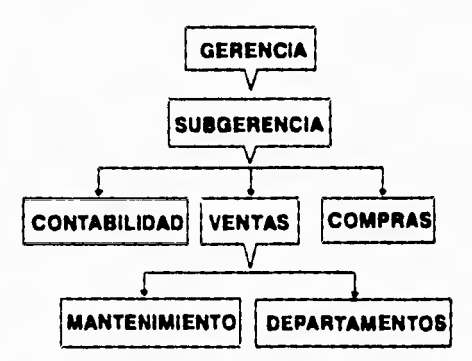

**La función que lleva cada grupo de la organización es la siguiente:** 

**GERENCIA: Este grupo, es el responsable directo del buen servicio que ofrece la tienda comercial y coordina el trabajo de sus subordinados de tal manera que sea un solo grupo de trabajo.** 

**SUBGERENCIA: Apoya a la gerencia en las diferentes actividades de coordinación de los grupos y sustituye a ésta en caso de ausencia.** 

**CONTABILIDAD: Este grupo administra los recursos económicos de la tienda y hace un análisis detallado de las ganancias de la misma.** 

**COMPRAS: Uno de los responsables que lleva un control de las existencias en una tienda comercial, es el departamento de compras, que tiene como finalidad, comprar los productos que se están demandando por parte de los consumidores.** 

**VENTAS: Diariamente se tiene que realizar un corte de caja, que consiste en registrar las ventas efectuadas durante el día, por cada máquina registradora.** 

**LIMPIEZA Y MANTENIMIENTO: Este grupo se encarga de mantener en buen estado y reparar, los muebles e inmuebles de la empresa.** 

**DEPARTAMENTOS: Los artículos se tienen que clasificar en base a su función, uso o alguna característica especial, como: vinos y licores, ropa para caballeros, línea blanca, etc., estos departamentos tienen la función de:** 

- **e Ubicar los artículos en los anaqueles correspondientes.**
- **Poner una descripción de la mercancía en los pasillos.**
- **Poner precio a los productos.**
- **e Reportar al departamento de compras, la ausencia de un producto en el almacén.**

**Para la adquisición y venta de un producto en la compañía, se deben de realizar las diferentes actividades que se muestran, en la siguiente tabla,** 

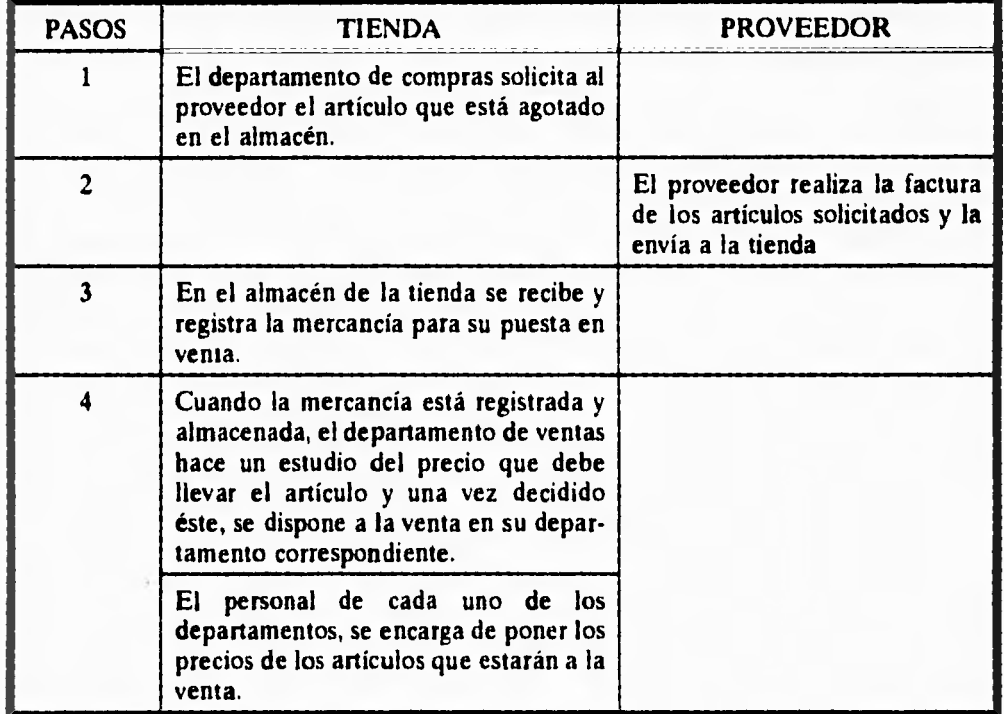

**El ciclo de trabajo de la tienda se muestra en el siguiente esquema:** 

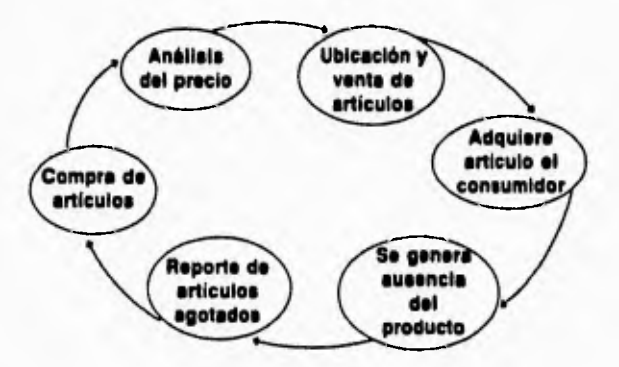

**El problema surge cuando:** 

- **Se ponen precios equivocados Descripciones erróneas de artículos**
- **Ausencia de precios en los artículos.**

**Cuando la deficiencia es notoria en casi todos los departamentos de la tienda, se generan los conflictos siguientes:** 

- **El cliente 112 obtiene una descripción del artículo**
- **Cuando la persona no encuentra el precio, evita la adquisición del producto**
- **Si el precio es erróneo(cuando es mayor), el público desconfía y algunas veces no adquiere el producto**
- **Al no tener el precio correcto, se pierde tiempo al verificar el mismo y se producen grandes filas de cobro**
- **Disminuyen las ventas por el mal servicio**

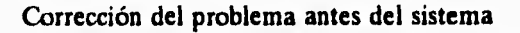

ï

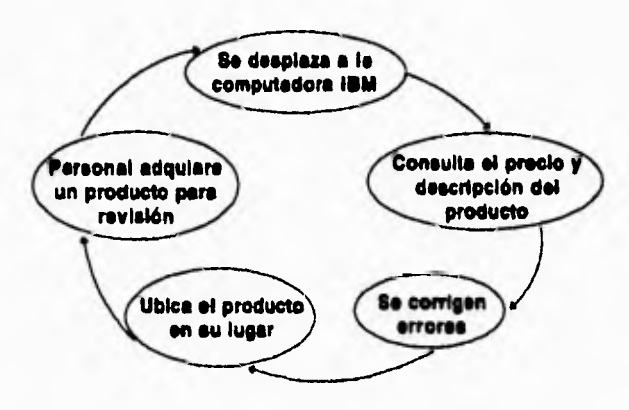

**De la verificación y corrección de datos del artículo dependerá la certera información en las cajas registradoras, lo cual disminuirá las fallas en los precios de los artículos y dará un mejor servicio al público.** 

#### **1.2 Computadora IBM 4680**

**La tienda GIGANTE posee para su operación comercial, una computadora que registra y organiza las ventas realizadas en el día. Sus componentes de HARDWARE y SOFTWARE, se explican a continuación.** 

**La computadora IBM 4680 posee una arquitectura representada en la figura 2.1. El sistema contiene dos o más procesadores de capacidades aproximadamente comparables, todos los procesadores comparten acceso a grupos comunes de módulos de memoria, canales de Entrada/Salida, dispositivos periféricos** y **lo que es más importante, la computadora debe estar controlada por un único sistema operativo integrado, que facilite las interacciones entre los procesadores y sus programas. Cada procesador dispone de su propia memoria local como se muestra en la figura 2.1. Los recursos físicos o hardware con que cuenta el sistema IBM 4680, son los siguientes:** 

**1.- Contiene hasta 10 MICROPROCESADORES 4680, la función que desempeña es de ordenar y enlazar las instrucciones que forman los programas.** 

**2.-Posee un DISCO DURO de 80 MB, dentro de éste, se encuentran los programas fuentes y ejecutables de las diferentes aplicaciones: también se tienen archivos de los artículos que vende la tienda.** 

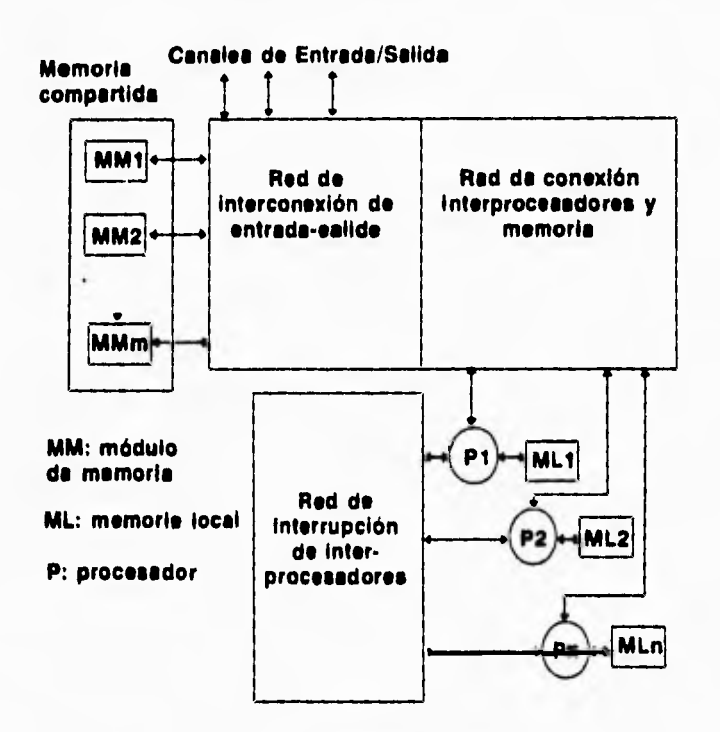

**Fig. 2.1 Sistema multiprocesador** 

**3.- El drive con que cuenta, es un FLOPPY de 1.44 MB de 3 1/2.** 

**4.- Incluye 2 PUERTOS SERIALES y un PUERTO PARALELO, en uno de estos puertos seriales (en el primero), se conecta el equipo de comunicación de datos.** 

**5.- Incluye una TARJETA de RED, que permite la comunicación entre la computadora IBM y las cajas registradoras.** 

**El sistema IBM 4680, se integra de los siguientes lenguajes y aplicaciones que se utilizaron para el desarrollo del proyecto.** 

**1.-Posee un sistema operativo OS/ 4.01, éste contiene los comandos de operación, que sirven para interpretar las órdenes del usuario.** 

**2.-Cuenta con un menú, que proporciona diferentes servicios de la computadora IBM 4680, cada uno de éstos, da información relacionada con las ventas de la tienda y configuraciones de los puertos seriales de la computadora.** 

**3.-En cuanto a los lenguajes de programación, incluye el BASIC 4680, que difiere mucho del BASIC de la VAX o Turbo Basic, lo cual hace exclusivo a éste, por ser propio del sistema 4680; ya que se forma de instrucciones que son compatibles con el propio sistema.** 

**1.3 Propuesta de solución.** 

**Se analizaron las siguientes alternativas, que podrían solucionar el problema de la tienda:** 

#### **ALTERNATIVAS**

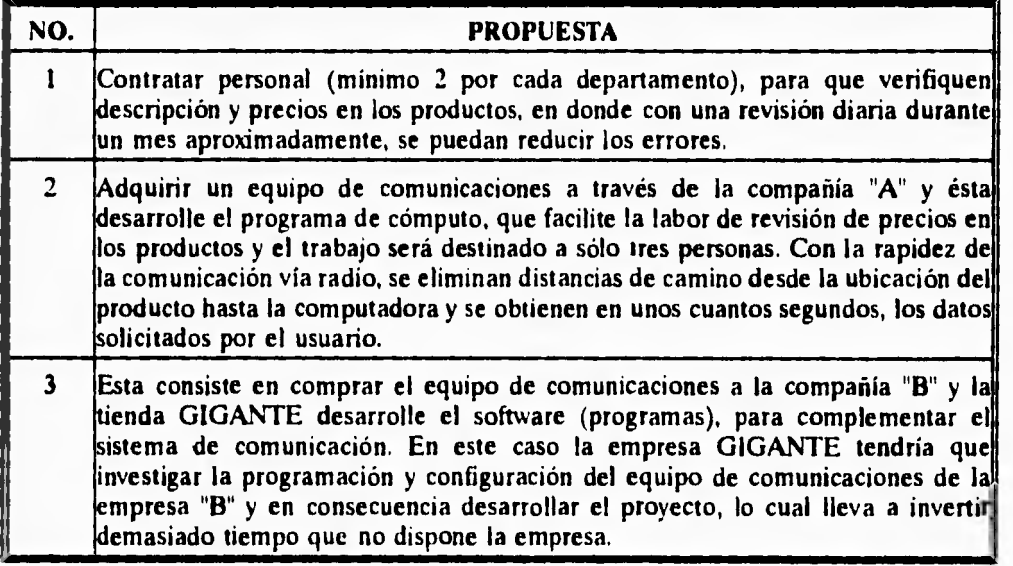

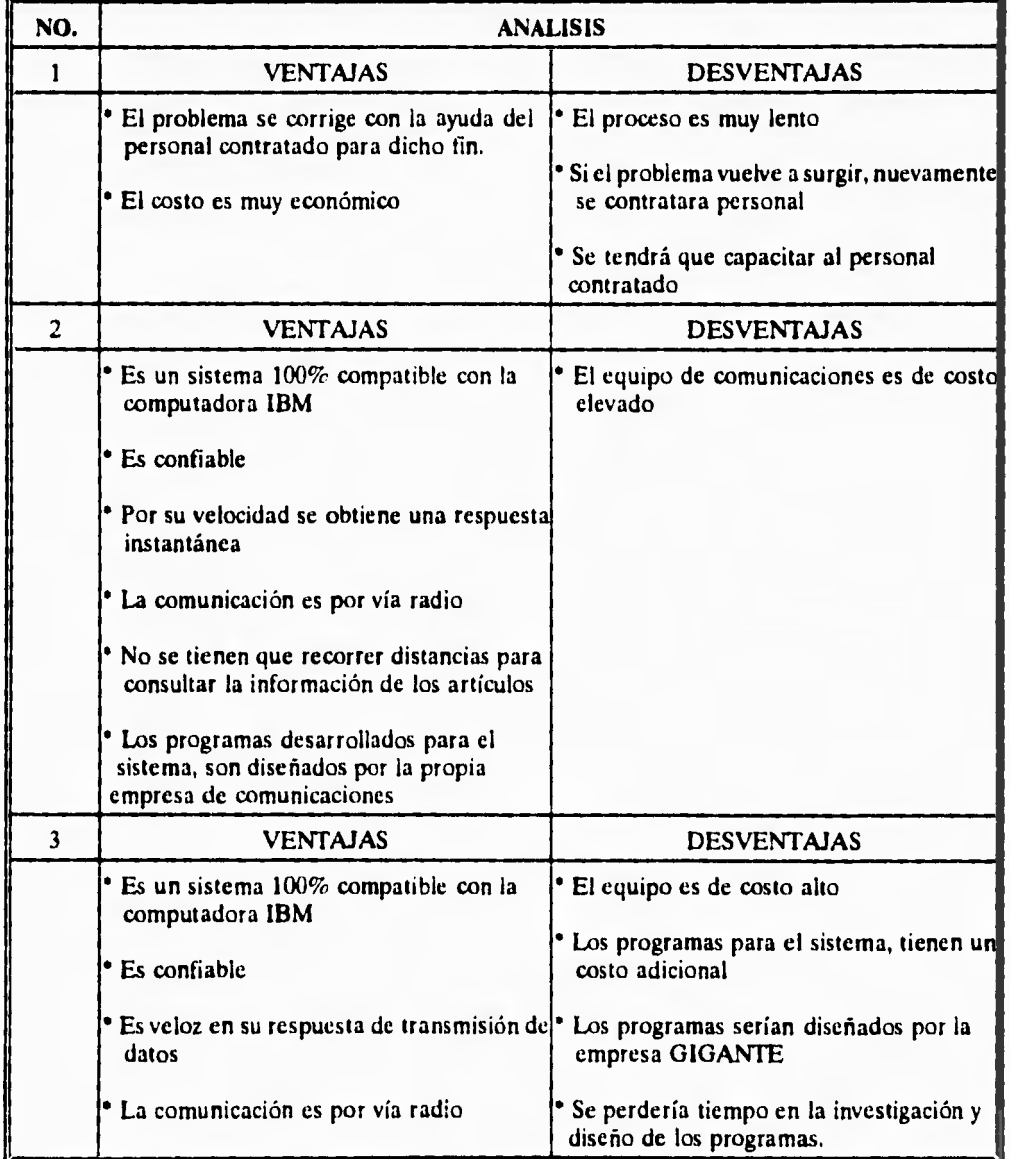

#### **ANALISIS DE ALTERNATIVAS**

**12** 

**Después de haber analizado las diferentes alternativas; se decide la número 2, de esta manera la computadora IBM será auxiliada por un equipo de comunicación de datos que tendrá la función de transmitir y recibir las señales que portan el mensaje. La computadora recibe el mensaje por el puerto serie y el programa de la aplicación se encarga de procesar los datos. Cuando se obtengan los resultados, se transmiten al equipo de comunicaciones para que éste los transmita a las terminales portátiles de radio.** 

**Con este equipo se pueden evitar demoras al consultar una gran cantidad de artículos, por lo que es una solución viable para empezar a desarrollarla con el sistema IBM 4680.** 

# **CAPITULO II**

• • ..• • • • ' • ' • •  $\mathbb{Q}_p$  ,  $\mathbb{Q}_p$  ,  $\mathbb{Q}_p$  ,  $\mathbb{Q}_p$  ,  $\mathbb{Q}_p$  ,  $\mathbb{Q}_p$ 

•

# **EQUIPO DE DESARROLLO**

11.1 **Controlador de radio frecuencia (RFC-330)** 

•

**11.2 Terminal portátil de radio frecuencia** 

**(PTC-960RF)** 

#### **EQUIPO DE DESARROLLO**

#### **11.1 Controlador de radio frecuencia (RFC-330)**

**El controlador de radio frecuencia contiene los elementos físicos para establecer una comunicación, ésto se refleja en el HARDWARE que se describe a continuación:** 

**1.-Contiene un MICROPROCESADOR 80c188, que se encarga de controlar los mensajes provenientes de las terminales portátiles de radio y de la computadora.** 

**2.-E1 controlador de frecuencias posee una ROM, que se forma de instrucciones que verifican el buen funcionamiento del equipo, además de condiciones óptimas para transmitir y recibir.** 

**3.-Incluye una memoria RAM de capacidad de 256 KB a 768 KB, dentro de ésta, almacena temporalmente los datos recibidos por parte de las terminales portátiles y por la computadora.** 

**4.-Cuenta con un COPROCESADOR RF, que tiene la función de controlar la transmisión y recepción de datos.** 

**14** 

#### **EQUIPO DE DESARROLLO**

**5,-Posee un TRANSMISOR (modulador) y RECEPTOR (demodulador), que se encarga de transmitir y recibir las señales de radio. Este equipo de comunicaciones transmite desde los 1200 hasta 9600 bits por segundo.** 

**6.-Contiene 2 puertos seriales para conectarse a dos computadoras diferentes.** 

**En cuanto al software del controlador de frecuencias únicamente posee un MENU DE OPERACION, éste posee utilidades para poder configurar el controlador de radio frecuencias, como protocolos de comunicación, así como bits de inicio, paro, paridad y la velocidad a la que transmite los datos.** 

**El controlador de radio frecuencias (RFC-330), es un equipo de comunicaciones que "controla" la transmisión y recepción de datos de una terminal portátil de radio y de la computadora. Este recibe señales de radio provenientes de las terminales portátiles, en donde una vez recibida la señal se encarga de DEMODULAR el mensaje para que la computadora pueda procesar la información. Cuando la computadora transmite una serie de bits al controlador de radio frecuencia, el controlador se encarga** *de* **modular el mensaje para transmitirlo vía radio a las terminales portátiles.** 

#### **11.2 Terminal portátil de radio frecuencia (PTC-960RF)**

Este equipo de comunicación está constituido por un equipo terminal de datos y un equipo de comunicación de datos. En la figura 2.2.1 se muestra la arquitectura de la terminal portátil de radio.

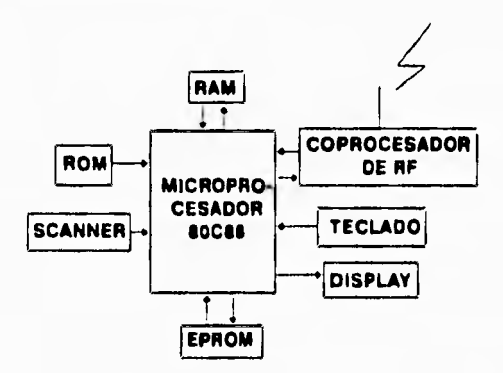

Fig 2.2.1-Arquitectura de la terminal portátil.

Esta terminal portátil contiene el HARDWARE que se presenta a continuación:

1.-La terminal portátil cuenta con un MICROPROCESADOR 80C88, este circuito tiene la función de procesar los programas y datos de una aplicación.

2.-Incluye un SCANNER que su función es de leer códigos de barras, para obtener los números de los productos.

#### **EQUIPO DE DESARROLLO**

**3.-Una memoria ROM, en donde se encuentran instrucciones de comunicaciones e información para que la terminal pueda transmitir y recibir mensajes; además contiene un sistema operativo que viene grabado de fábrica.** 

**4.-Esta terminal posee una memoria EPROM de 128 KB, dentro de ésta, se graban los programas y bases de datos de una aplicación.** 

**5.-En la memoria RAM, cuenta con una capacidad de 128 KB a 1.1 MB, dentro de ésta se trabajan los datos y programas que forman un programa.** 

**6.-El COPROCESADOR RF, tiene la función de controlar la transmisión y recepción de datos.** 

**7.-Posee un TRANSMISOR (modulador) y RECEPTOR (demodulador), que se encarga de transmitir y recibir las señales de radio.** 

**8.-Esta terminal trabaja dentro de un rango de 450 a 470 MHz y se encuentra dentro de la banda de ULTRA ALTA FRECUENCIA. La terminal trabaja a una velocidad máxima de 9600 bits por segundo.** 

**17** 

#### **EQUIPO DE DESARROLLO**

**9.-Cuenta con un TECLADO de 45 teclas, que por medio de éste, se introducen los datos. que solicite el programa.** 

**10.-Su DISPLAY se compone de 20 columnas y 16 renglones, su función es mostrar los datos y resultados de un programa.** 

**Esta terminal portátil de radio solamente se programa en el Lenguaje C, ya que posee librerías programadas por la compañía de comunicaciones que fabrica el equipo, éstas fueron diseñadas de tal manera, que puedan manipular la terminal portátil de radio, como mandar mensajes a la pantalla, grabar archivos en la memoria EPROM y realizar interrupciones de comunicación de datos.** 

#### ULO III H N

## **DISEÑO DEL SISTEMA**

**II.1 Modulación** 

**DELIVERED** 

- **.2 Transmisión de datos**
- **111.3 Descripción del sistema general**
- **111.4 Funcionamiento del sistema**
- **111.5 Características de transmisión**
- **111.6 Diccionario de datos**

#### **DISEÑO DEL SISTEMA**

#### **111.1 Modulación**

**Para poder realizar una comunicación mediante señales eléctricas por vía radio, se necesita un equipo de comunicación de datos, contando además de una antena que permita radiar la señal desde el transmisor basta el receptor. Para lograrlo, se necesita de un proceso llamado MODULACION, que permite trasladar el espectro de una señal de baja frecuencia a una señal de alta frecuencia. En la modulación existen dos tipos de señales, la primera llamada PORTADORA y la segunda llamada MODULADORA. En la señal portadora se modifica algún parámetro para llevar a cabo la transmisión; tal como la amplitud, la frecuencia o la fase, se varía en proporción a la señal moduladora.** 

**En lo que respecta al mensaje, pueden ser analógicos y digitales. Cuando en una señal las variaciones de alguno de sus parámetros toma cualquier valor en el tiempo, se denominan señales o mensajes analógicos; cuando las variaciones sólo pueden tomar valores discretos, tenemos lo que se llama señales digitales. En el siguiente diagrama se muestran los tipos de modulación analógica y digital.** 

**19** 

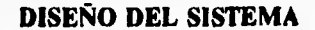

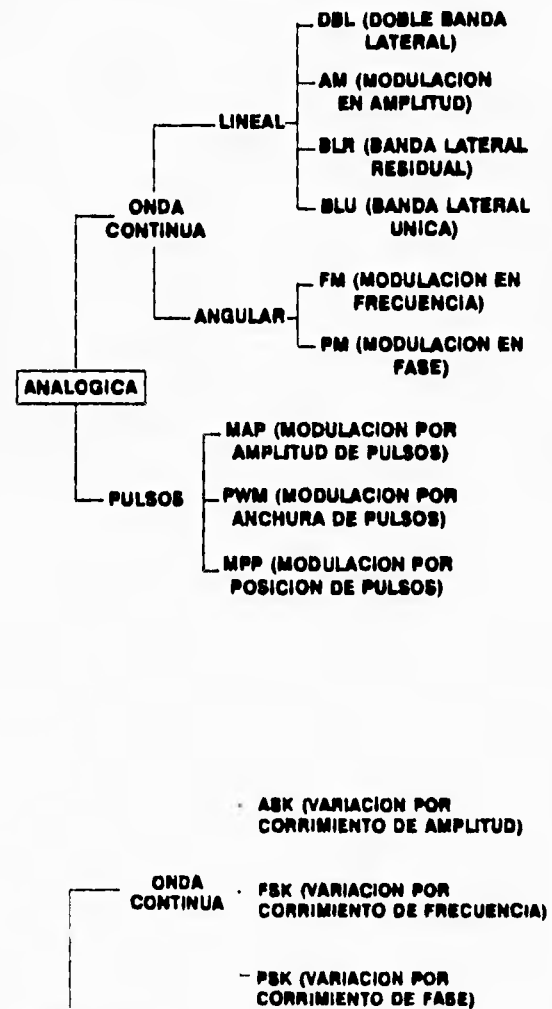

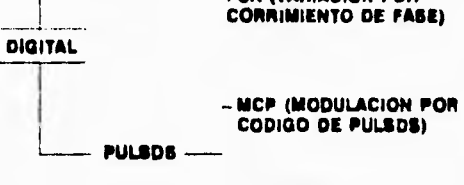

**• MD (MODULACION DELTA)** 

**De la clasificación anterior se analizan 3 tipos. Modulación en amplitud, frecuencia y fase.** 

#### **MODULACION EN AMPLITUD**

**La modulación en amplitud, es el proceso que consiste en variar la amplitud de una onda portadora en función de una señal moduladora. La ecuación general de una señal sinusoidal es:** 

> $\phi(\ell) = a(\ell) \cos \theta(\ell)$  $=a(t)\cos(\omega_c t + \gamma(t))$

**Donde: a(t) es la amplitud en función del tiempo y 0(t) es el ángulo generalizado en función**  del tiempo. El término ω<sub>c</sub> es llamado la frecuencia; gamma (γ) es la modulación en fase **de c/i(t). Dentro de la modulación en amplitud, el término fase es igual a cero o una**  constante y el término a(t) es proporcional a la señal m(t) por una constante K<sub>a</sub>, teniéndose **la siguiente ecuación en amplitud.** 

$$
a(t) = k_a m(t)
$$
  

$$
\phi_{AB}(t) = k_a m(t) \cos \omega_c t
$$

El término cos  $\omega_c$ t en la ecuación anterior es llamada la señal portadora y K<sub>a</sub> \*m(t) es llamada la señal moduladora, la señal resultante  $\phi(t)$  es llamada señal modulada.

#### **MODULACION EN FRECUENCIA**

**En ésta, se varía la frecuencia de la portadora en proporción a la señal moduladora m(t), ésto significa que la frecuencia de la portadora va cambiando continuamente a cada instante. Consideremos la siguiente ecuación:** 

$$
\phi(\mathbf{0}) = A \cos \theta(\mathbf{0})
$$

Donde:  $\Theta(t)$  es el ángulo generalizado y es una función de t y A es la amplitud de la señal **que es constante. Este ángulo generalizado se expresa de la siguiente forma:** 

$$
\theta(\mathbf{0}) = \omega_{\mathbf{A}} + \theta_{\mathbf{a}}
$$

**Al derivar la ecuación anterior con respecto al tiempo y despejamos la frecuencia instantánea en un intervalo de tiempo tenemos:** 

$$
\omega_f(t) = \frac{d\theta}{dt}
$$

Si la frecuencia instantánea  $\omega_i$  se hace variar linealmente con la señal moduladora, **tendremos modulación en frecuencia. Así en FM, la frecuencia instantánea es:** 

$$
\omega_f(\boldsymbol{\theta}) = \omega_c + k_f \, m \, (\boldsymbol{\theta})
$$

#### **DISEÑO DEL SISTEMA**

**Igualando la ecuación anterior en términos de de/dt e integrando, el ángulo 0(t) es ahora:** 

$$
\theta(\ell) = \int_{-\infty}^{\ell} \left[ \omega_c + k_f \, m(\alpha) \, d\alpha \right]
$$

$$
= \omega_c t + k_f \int_{-\infty}^{\ell} m(\alpha) \, d\alpha
$$

**Como la fase no varía en función del tiempo, se tiene la siguiente ecuación en frecuencia:** 

$$
\phi_{FA}(t) = A \cos[\omega_c t + t_f]_{-a}^{t} m(\alpha) d\alpha
$$

#### **MODULACION EN FASE**

En la modulación en fase, el ángulo  $\theta(t)$  se hace variar linealmente con m(t), como se **muestra en la siguiente ecuación:** 

$$
\theta(\mathbf{r}) = \omega_c t + k_p m(t)
$$

**De la ecuación general de una señal sinusoidal, se expresa la siguiente modulación en fase:** 

$$
\phi_{PM}(\ell) = A \cos[\omega_c t + k_a m(t)]
$$

#### **MODULACION EN AMPLITUD: DOBLE BANDA LATERAL (DBL)**

**Como la componente portadora es independiente del mensaje y viene a ser una potencia desperdiciada, se puede eliminar de la señal modulada. Esto ocasiona una modulación de amplitud de doble banda lateral con portadora suprimida. En la figura 4.1 se observa que la componente de frecuencia**  $\omega_c + \omega_m$ **, es la banda lateral superior y la frecuencia**  $\omega_c - \omega_m$ **es la banda lateral inferior, este tipo de modulación traslada el espectro de la frecuencia de**  la señal mensaje hacia +  $\omega_c$  y hacia  $\cdot \omega_c$ .

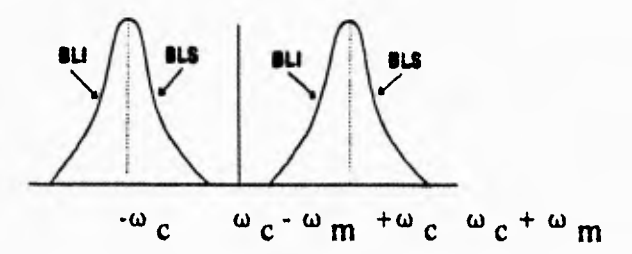

#### **MODULACION EN AMPLITUD: BANDA LATERAL UNICA (BLU)**

**Este espectro tiene dos bandas laterales, cualquiera** *de* **ellas contiene información completa de la señal mensaje. Una forma en la cual se transmite únicamente, una banda lateral, se conoce como transmisión de banda lateral única (BLU) y requiere de la mitad del ancho de banda (B) de una señal de doble banda lateral.**
## **MODULACION EN AMPLITUD: DOBLE BANDA LATERAL (DBL)**

**Como la componente portadora es independiente del mensaje y viene a ser una potencia desperdiciada, se puede eliminar de la señal modulada. Esto ocasiona una modulación de amplitud de doble banda lateral con portadora suprimida. En la figura 4.1 se observa que**  la componente de frecuencia  $\omega_c + \omega_m$ , es la banda lateral superior y la frecuencia  $\omega_c$ - $\omega_m$ **es la banda lateral inferior, este tipo de modulación traslada el espectro de la frecuencia de la señal mensaje hacia +2) cy hacia -Z) c.** 

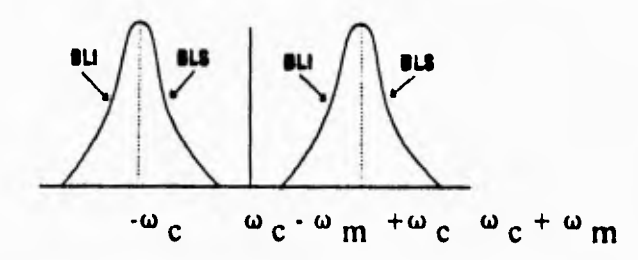

## **MODULACION EN AMPLITUD: BANDA LATERAL UNICA (BLU)**

**Este espectro tiene dos bandas laterales, cualquiera de ellas contiene información completa de la señal mensaje. Una forma en la cual se transmite únicamente, una banda lateral, se conoce como transmisión de banda lateral única (BLU) y requiere de la mitad del ancho de banda (B) de una señal de doble banda lateral.** 

## **MODULACION EN AMPLITUD: BANDA LATERAL RESIDUAL (BLR)**

**Una modulación de banda lateral residual es una combinación entre DBL y BLU. En banda lateral residual (BLR), en lugar de rechazar por completo una banda lateral, se acepta una parte de la misma. En la supresión parcial de la banda lateral transmitida y en la parte de la portadora, se compensa exactamente por la transmisión parcial de la parte correspondiente de la banda lateral que se suprime.** 

## **MODULACION ANALOGICA POR PULSOS**

**En este tipo de modulación, las señales analógicas se muestrean y los valores de las muestras se utilizan para variar ciertos parámetros de un tren de pulsos periódicos, tales como: la amplitud, ancho y posiciones de los pulsos en proporción a los valores de las muestras. Entonces, tenemos modulación por amplitud de pulso (MAP), modulación por**  *posición de pulso (MPP)* **y modulación por anchura de pulso (PWM). En la figura 4.2 se muestra la señal analógica g(t) y sus correspondientes formas de onda moduladas.** 

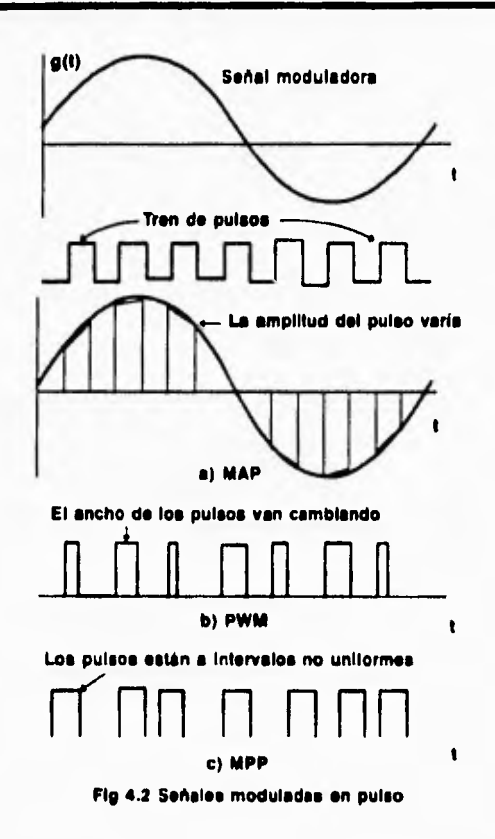

## **MODULACION DIGITAL POR ONDA CONTINUA**

**Existen 3 formas básicas de modulación que son: ASK, PSK y FSK. En la modulación en amplitud, la amplitud de la portadora se varía en proporción a la señal moduladora, lo cual se muestra en la figura 4.3.** 

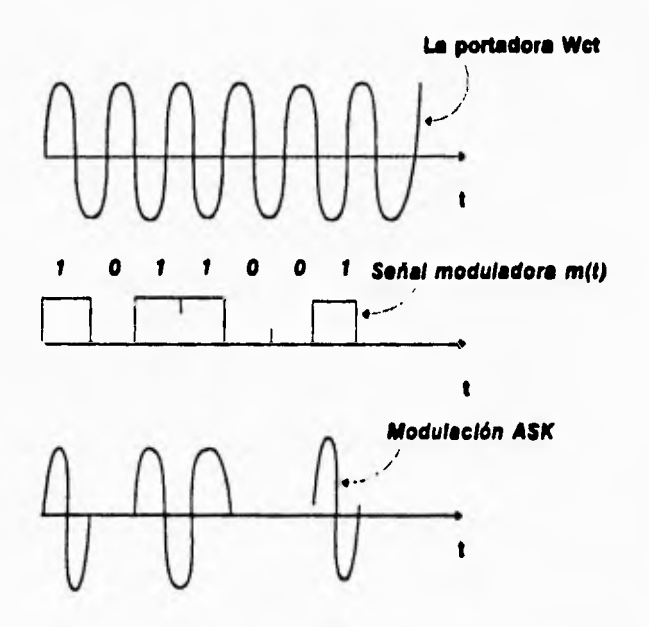

**Fle 4.3 Modulación ASK** 

**Este esquema de modulación para transmitir datos binarios se conoce como variación de encendido-apagado o bien como** *variación por corrimiento de amplitud (ASK).* **Cuando la amplitud de la portadora se varía en proporción a m(t), tenemos la portadora modulada**   $m(t)$  cos  $\omega_c t$ .

**En la modulación por corrimiento de fase, el término p(t) de la ecuación:**  $\phi(t) = A\cos\left(\frac{\phi}{\phi}\right)t$ **+ p(t) J, tiene 2 valores proporcionales al mensaje (tren de pulsos, fig 4.4a), si el dato es**  "1", el ángulo se desplaza **ω <sub>c</sub>t radianes, entonces p(t) es cero. Si el dato es "0", el ángulo se** desplaza  $\omega_c t + \pi$  radianes, entonces p(t) es igual a  $\pi$  radianes. Los dos pulsos se encuentran **separados en fase ir radianes (figura 4.4b). La** *Variación por Corrimiento de Fase (PSK),* **su información se encuentra en la fase del pulso. Un "O" se transmite mediante un pulso de**  frecuencia  $\omega_c 0$  **y** un "1" se transmite mediante un pulso de frecuencia  $\omega_c 1$  (ver fig. 4.4.c)..

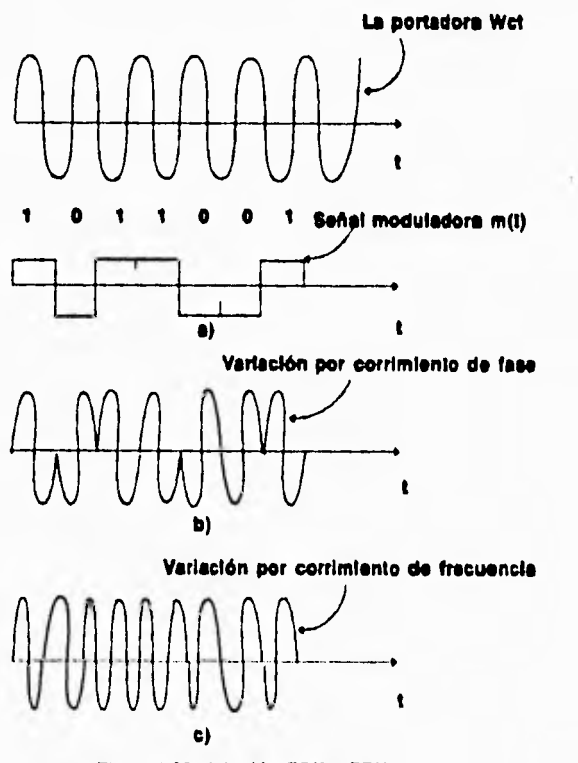

**Fig. 4.4 Modulación PSK y FSK** 

#### **111.2 Transmisión de datos**

**En la transmisión de datos, las 2 maneras para transmitir información, son: transmisión serie y transmisión en paralelo. En serie los datos se transmiten uno a uno, los bits de datos se van formando uno detrás del otro y cada uno se envía por separado. En cambio en la transmisión en paralelo los bits de datos se transmiten 8 a la vez.** 

**Los modos operativos de transmisión, indican la dirección en que se transmiten los datos en donde se forman 3 modos:** 

**SIMPLEX: El modo simples permite la transmisión únicamente en una dirección, como ejemplo la recepción de señales de televisión y radio.** 

**SEM1DUPLEX: En este modo se transmiten los datos en ambas direcciones pero no al mismo tiempo. Uno de los equipos que transmita datos, también puede recibir siempre y cuando no quiera transmitir información en ese momento.** 

**DUPLEX: El modo operativo duplex permite a diferencia del semiduplex la transmisión simultánea en ambas direcciones.** 

**Para enviar datos de un equipo a otro, es necesario que exista una sincronización entre ambas partes para evitar pérdidas y errores en la información. Se consideran también los protocolos de comunicación que son normas para enviar y recibir datos entre los equipos electrónicos. Para obtener la sincronización existen dos procedimientos, el síncrono y el asíncrono, que se explican a continuación.** 

## **PROCEDIMIENTO ASINCRONO**

**En este procedimiento el equipo a transmitir coloca en la línea de transmisión un bit de arranque, este bit se pone cada vez que comienza un carácter, posteriormente viene éste (mensaje), seguido de un bit de paridad, este bit sirve para detectar errores en la transmisión, finalmente envía un bit de paro donde finaliza el carácter. La sincronización o reconocimiento del primer bit de un carácter es realizada de nuevo para cada carácter como se muestra en la figura 4.5.** 

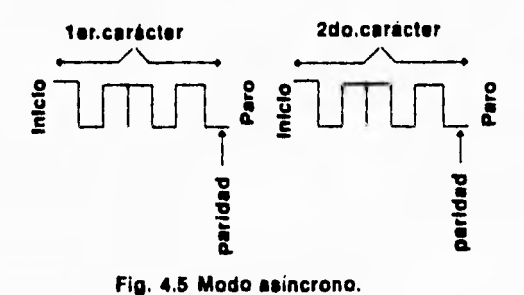

## **PROCEDIMIENTO SINCRONO**

**En la transmisión de grandes cantidades de datos, la sincronización para cada carácter individual en forma asíncrona es muy lenta, debido a los bits de inicio y paro. En cambio con el procedimiento sincrono no ocurre el reconocimiento del primer bit de cada carácter, sino una vez para cada 80, 128 o más caracteres, la cantidad de caracteres siempre es establecida de antemano. Para la sincronización de un bloque de datos, debe utilizarse el carácter de control SYN (ASCII), que es transmitido al inicio de cada bloque, en seguida que el destinatario recibe la primera serie de bits y los reconoce como el carácter SYN acordado, considera a partir de éste, cada 8 bits sucesivos como un nuevo carácter. Para señalizar el final de un bloque y de que seguirán más; advierte al destinatario a través del carácter de control ETB (Fin del bloque, fig. 4.6). El final de toda la transmisión es señalizado por el carácter de control EOT (Fin de la transmisión), que es otro carácter ASCII preestablecido, con ésto se concluye la transmisión.** 

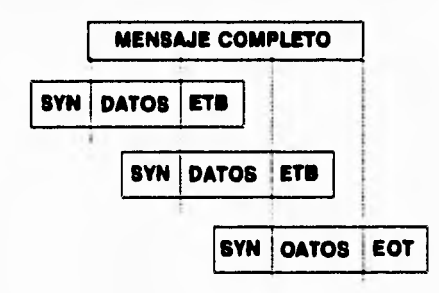

**fig. 4.6 Modo sincrono.** 

## **RS•232 ( COMUNICACION SERIAL)**

**El estandar RS-232 fue desarrollado por la ASOCIACION DE INDUSTRIAS ELECTRONICAS y es oficialmente conocido como "la interface estandar RS-232c". Esta interface define normas de control de datos, velocidad de transmisión y parámetros de impedancia entre un equipo terminal de datos y un equipo de comunicación de datos.** 

**El estandar RS-232 define 9 líneas de control usadas en la conexión entre 2 equipos. En la figura 4.7 se muestra hacia donde se dirige cada línea de control.** 

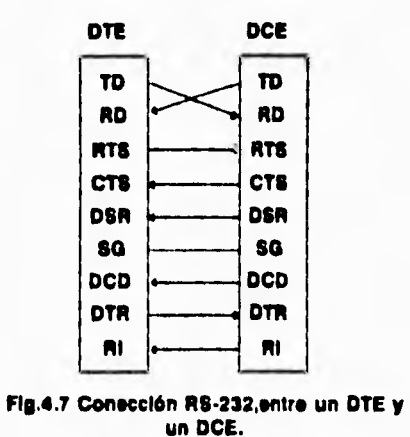

**El equipo terminal de datos transmitelos bits hacia el otro equipo a través de la línea TD, en cambio el equipo de comunicación de datos transmitelos bits por la línea RD.** 

**Cuando el equipo terminal de datos necesita enviar información a través de la línea TD, primero debe avisar su envío de bits por la línea de control RTS, de esta forma el equipo de comunicación de datos se entera, que debe estar listo para recibir información. Este equipo responde a la señal RTS por medio de la línea de control CTS.** 

**El equipo de comunicación de datos también puede transmitir información hacia otros equipos, pero tiene que solicitar permiso al destinatario, esta petición la realiza en la línea de control DSR , de la misma forma el equipo terminal de datos responde a la señal DSR por medio de la línea de control DTR. Existe otra línea de control en el equipo terminal de datos llamada DCD, que detecta cuando está presente una transmisión de datos. Entre ambos equipos deben de estar conectados a la misma tierra y ésto se hace por medio de la línea SG (tierra). La novena línea es la señal RI, que utiliza el equipo de comunicación de datos para avisarle al otro equipo, que la línea está sonando.** 

## **111.3 Descripción del sistema general.**

**La terminal portátil lee un código** *de* **barras, por medio del scanner. El código se transmite vía radio para ser recibido por el controlador básico de frecuencias.** 

**El controlador básico de frecuencias recibe los bytes y los transmite por el puerto serie a la computadora IBM 4680, en donde los datos serán interpretados por un programa y realizará cuatro diferentes peticiones; que se explican a continuación:** 

**\* La primera cuando se inicializa el sistema, la terminal portátil solicita a la computadora un archivo que contiene los errores que se pueden presentar en la tienda. Este archivo tiene 2 campos que son los siguientes:** 

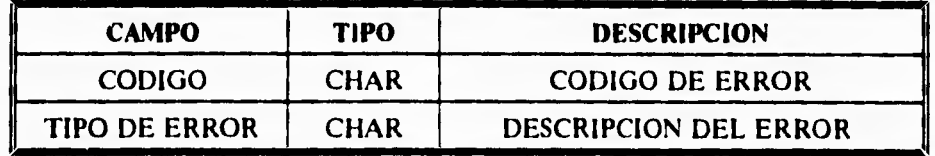

**Cada vez que se apague la TERMINAL PORTATIL, no es necesario volver a pedir dicho archivo de errores, ya que** *tiene* **grabado en la memoria la información.** 

**\* El segundo tipo de petición es cuando lee un código de barras y solicita información. Una vez que la computadora tenga el mensaje, se revisa la existencia del producto, leyendo un archivo de artículos, si existe, manda los datos al controlador básico de frecuencias, si no se manda un mensaje de que no existe el producto. Posteriormente el CONTROLADOR DE RADIO FRECUENCIAS lo transmite a la TERMINAL PORTATIL.** 

**\* El tercer tipo de petición es cuando se tiene en la pantalla de la terminal portátil los datos del artículo y se desean cambiar en cuanto al precio, descripción del artículo, número de departamento o descripción del mismo, también se manda alguna observación referente al producto y el código de error que se encontró.** 

**\* El cuarto tipo de petición es dar de alta el producto, para cuando no esté registrado en la base de datos del sistema IBM 4680, se mandarían su descripción del artículo, su precio, el número y descripción del departamento, así como un campo de observaciones.** 

**En resumen podemos definir 4 tipos de transacciones, es decir que cuando se transmita información de la terminal portátil al controlador de radio frecuencias, siempre transmite el tipo de transacción que solicita la terminal portátil.** 

## **111.4 Funcionamiento del sistema.**

**La terminal portátil de radio estará a disposición del personal seleccionado, que tiene destinado a recorrer toda la tienda para verificar precios. Así que cuando consulten algún producto obtendrán la información en unos segundos. La distancia más lejana entre la terminal portátil de radio y el controlador de radio frecuencia es lo que puede tener de largo la tienda misma, que puede ser desde 700 m hasta 1500 m.** 

**Para este sistema la compañia solicita tres terminales portátiles de radio, para que la verificación de productos sea mucho más rápida y recorran la tienda en menor tiempo. De este modo se describe el funcionamiento del sistema y la comunicación que lleva acabo en la siguiente ilustración.** 

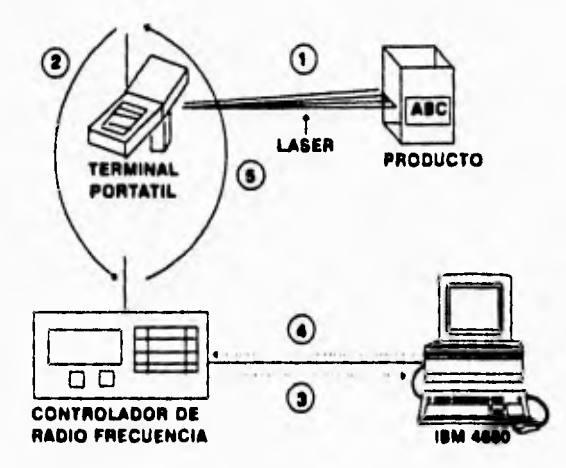

**O La primera acción será:** 

**% Leer el código de barras del producto** 

**ota La terminal portátil, convierte el reflejo de la luz a un número** 

**(2) La terminal portátil, arma el mensaje de acuerdo al algoritmo y lo transmite vía radio al controlador de radio frecuencia.** 

**CD El controlador de radio frecuencia,** *recibe* **el mensaje y lo transmite a la computadora IBM 4680, en caso de que ésta, no pueda recibirlo, lo retiene hasta que detecte la señal de lista para recibir.** 

**CD La computadora analiza los datos y de acuerdo al algoritmo del programa, envía una respuesta de regreso al controlador de radio frecuencias.** 

**1 El controlador de radio frecuencias, transmite el mensaje completo a la terminal portátil de radio.** 

## **111.5 Características de transmisión.**

**Las características de transmisión son las reglas para transmitir y recibir información por** 

**parte de los equipos electrónicos, estas reglas serán las siguientes:** 

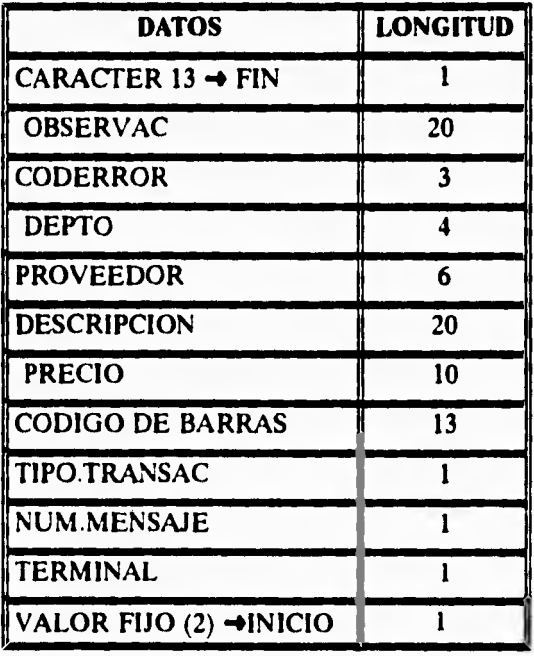

**CONTROLADOR DE RADIO FRECUENCIA -**♦ **IBM 4680** 

**La terminal portátil envía al controlador de radio frecuencia la misma información anterior,**  excepto que al inicio y al final del mensaje pone el carácter "\", con este carácter el **controlador de radio frecuencia reconoce el inicio y el final del mensaje y éste transmite a la computadora, la información sin los caracteres mencionados.** 

## **JBM 4680 → CONTROLADOR DE RADIO FRECUENCIA**

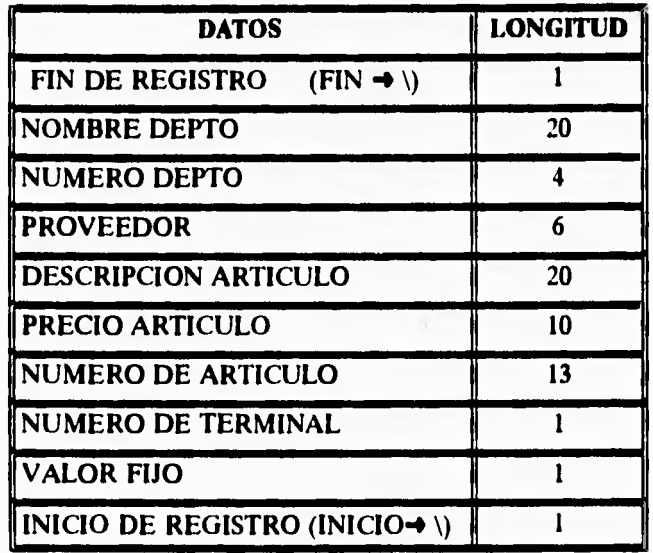

**Cuando la computadora IBM 4680 transmite un mensaje al controlador de radio frecuencia, éste también debe llevar al inicio y al final los caracteres "\". El controlador de radio frecuencia transmite vía radio el mensaje para ser recibido por las terminales portátiles.** 

## **111.6 Diccionario de datos.**

El diccionario de datos, son los campos que se encuentran en las bases de datos. Cada uno de los siguientes archivos tendrá información recabada de las comunicaciones que se llevan a cabo entre la terminal portátil de radio frecuencia y la computadora principal de la tienda, el único archivo que no recaba información de las comunicaciones realizadas es el archivo EAMITEMR.DAT, que es el archivo de la computadora 4680, en donde se encuentran todos los artículos de la tienda.

A continuación se describe la estructura de cada uno de los archivos que se usaron para el proyecto, dando el nombre del campo, el tipo y su longitud.

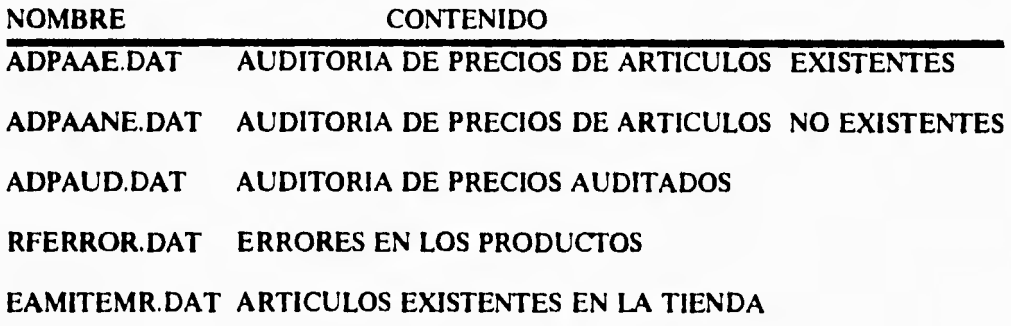

**40** 

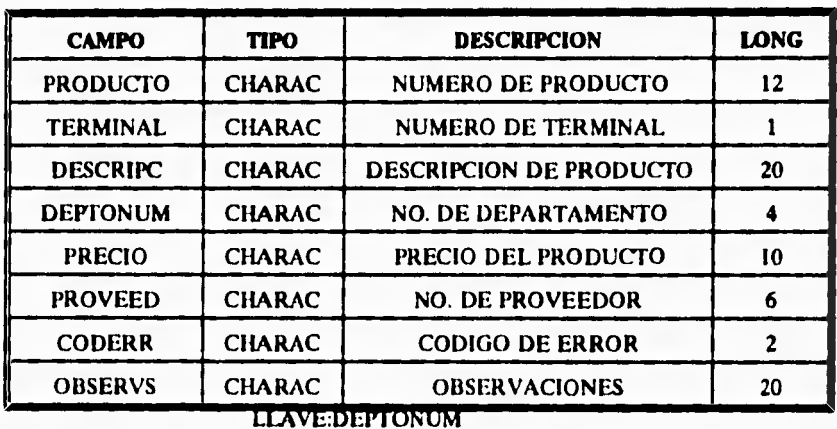

## **Archivo ADPAAE.DAT**

**Archivo ADPAANE DAT** 

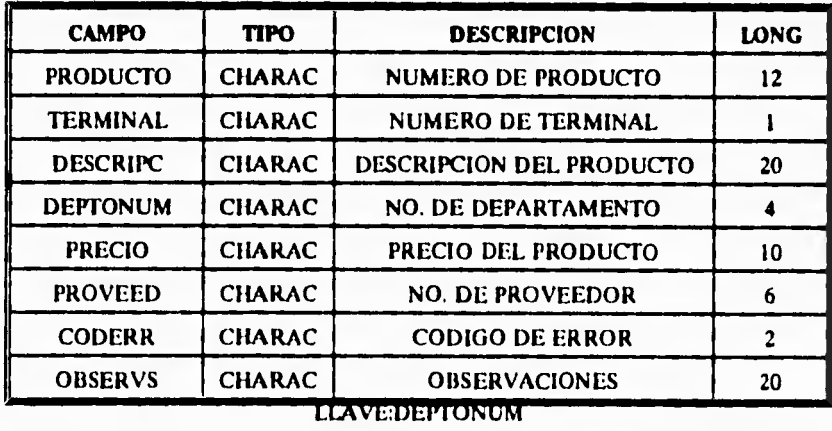

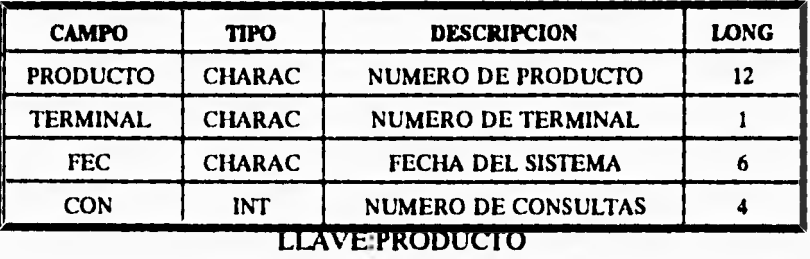

## **ADPAUD.DAT**

## **RFERROR.DAT**

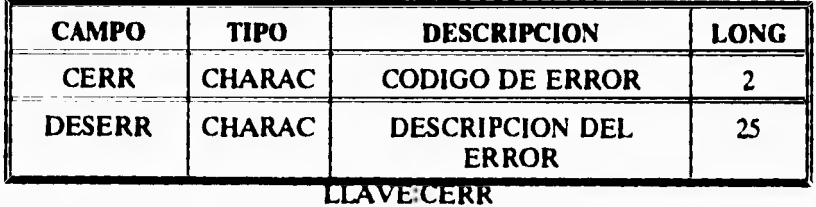

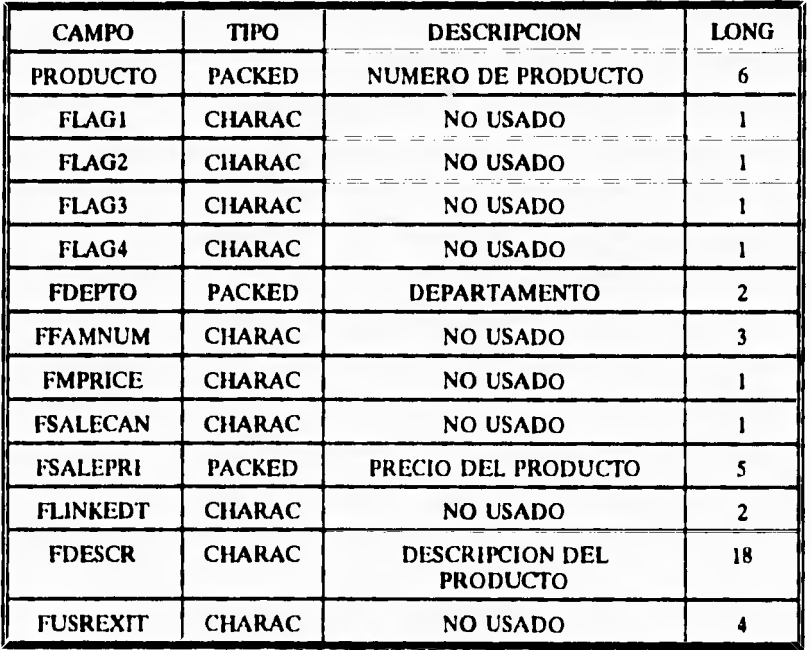

## **EAMITEMR.DAT**

LLAVE PRODUCTO

# **CAPITULO IV**

## **DESARROLLO DEL SISTEMA**

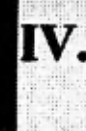

**IV.1 Programas de la computadora IBM 4680 (COMUNICACION)** 

**IV.2 Programa de la computadora IBM 4680 (BASES DE DATOS)** 

**IV.3 Programa de la terminal portátil de radio** 

## **DESARROLLO DEL SISTEMA**

## **IV.I Programas de la computadora IBM 4680 (COMUNICACION)**

**El programa de la computadora maneja un aspecto muy importante que es la comunicación,**  que depende principalmente de la interacción que tenga con la terminal portátil PTC-**960RF, este programa lo llamaremos RADIORF.BAS, éste estará leyendo constantemente el puerto serie no por interrupción si no por sondeo, es decir, siempre está leyendo los datos independientemente de que exista o no, alguna consulta por parte de la terminal portátil de radio. La rutina que seguirá este programa, será explicada a continuación por medio de un diagrama de flujo.** 

**DESARROLLO DEL SISTEMA** 

## **DIAGRAMA DE FLUJO DEL PROGRAMA RADIORF.BAS**

**TT=TIPO DE TRANSACCION** 

**ADPAAE=AUDITORIA DE PRECIOS DE ARTICULOS EXISTENTES ADPAANE=AUDITORIA DE PRECIOS DE ARTICULOS NO EXISTENTES** 

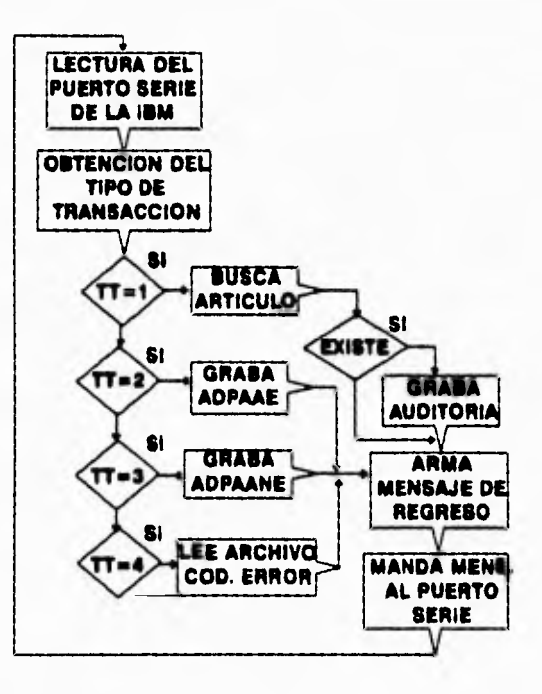

**45** 

## **LECTURA DEL PUERTO SERIE DE LA COMPUTADORA IBM 4680**

**La lectura de información, consiste en un ciclo de lectura de caracteres y en donde dejará de leer hasta que encuentre el carácter 13 en código ASCII (retomo de carro).** 

**COND= último carácter leído en código ASCII, es diferente de 13.** 

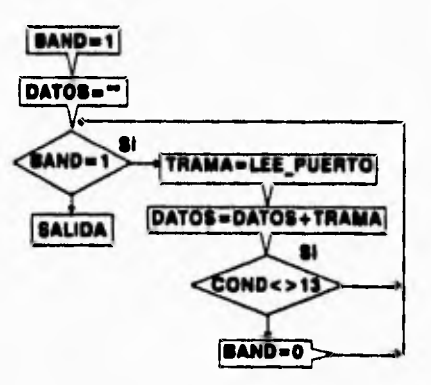

## **W.2 Programa de la computadora IBM 4680 (BASES DE DATOS)**

**Las bases de datos son las que describiremos a continuación, ya que su información es generada por el sistema de comunicación, que contiene a detalle los errores que se detectaron durante el día. El programa que tendrá que generar los reportes de los errores ocasionados por la tienda y por el proveedor, se encuentra dentro de la aplicación llamada MENU RF.BAS, que estará definido en el menú de aplicaciones del sistema GIGANTE.** 

**Este programa consiste en el reporte de la auditoría de precios en los productos tanto existentes como no existentes, el cual se basa en los archivos llamados ADPAAE.DAT, ADPAANE.DAT y ADPAUD.DAT, estos son generados a partir de las transacciones efectuadas por la terminal de radio frecuencia.** 

## **REPORTES DE CODIGOS DE BARRA NO EXISTENTES**

**El archivo de REPORTES DE CODIGOS DE BARRA NO EXISTENTES se genera con el archivo ADPAANE.DAT y toma los campos de éste como son:** 

**NUMERO DE DEPTO, NUMERO DE PRODUCTO, PRECIO, DESCRIPCION PRODUCTO, CODIGO DE ERROR, PROVEEDOR, NUMERO DE TERMINAL, OBSERVACIONES.** 

#### **REPORTE DE CODIGOS DE ERROR PARA PROVEEDOR**

**Este reporte es generado por medio del archivo** ADPAAE.DAT, **el cual elige todos aquellos que tengan un código de error entre un rango no menor de 20 y no mayor de 50, este archivo tiene los campos seleccionados del archivo ADPAAE.DAT, que son:** 

**NUMERO DE DEPARTAMENTO, NUMERO DE PRODUCTO, DESCRIPCION DEL PRODUCTO, CODIGO DE ERROR, DESCRIPCION DEL ERROR, OBSERVACIONES.** 

## **REPORTES DE CODIGOS DE ERROR PARA TIENDA**

**Este reporte es generado por medio del archivo ADPAAE.DAT y toma un rango de códigos de error proporcionado por el usuario que va de código de error 10, hasta código de error 80, este archivo es ordenado por número de departamento y tiene los campos seleccionados del archivo ADPAAE.DAT, que son:** 

**NUMERO DE DEPARTAMENTO, DESCRIPCION DEL PRODUCTO, NUMERO DE PRODUCTO, PROVEEDOR, CODIGO DE ERROR, PRECIO DEL PRODUCTO, PRECIO DE LINEA, OBSERVACIONES.** 

#### **DESARROLLO DEL SISTEMA**

## **REPORTES DE CODIGOS DE BARRA MAS AUDITADOS**

**Este reporte consiste en obtener los artículos con consultas mayores a cero del archivo ADPAUD.DAT, de esta forma selecciona los siguientes campos :** 

**CONTADOR, FECHA, NUMERO DE PRODUCTO.** 

**y del archivo principal de productos, se sacan los campos: NUMERO DE DEPTO., DESCRIPCION DEL DEPTO., DESCRIPCION DEL PRODUCTO.** 

**Se genera este reporte para tener una idea más clara de que producto tiene más errores al llegar a la caja, por lo que se le debe de prestar atención y así para todos los demás artículos, se conoce cual es el que tiene demasiados errores.** 

## **INICIALIZACION DE TABLAS DE AUDITORIA**

**Consiste en borrar los registros que contienen la información para generar los reportes anteriores, al borrarse todos los registros de ambos archivos que son: ADPAAE.DAT y ADPAANE.DAT, estarán listos, para tener nueva información por medio del programa de radio frecuencia. Esto se hace con la finalidad de que al generarse los reportes del día de hoy, no se mezclen con los datos del día de mañana. Diariamente se deben de sacar estos reportes y se archivan, de lo contrario el disco duro de la COMPUTADORA se saturaría rápidamente.** 

## **INICIALIZACION NUEVO PERIODO AUDITORIA**

**Del archivo ADPAUD.DAT, se pone en O el contador (campo consultas), grabar la fecha de hoy y al número de terminal se graba el "0", para que limpie el número de terminal que tenía asignado.** 

**Todo ésto se hace con la finalidad de que al comenzar el día, se tengan nuevos valores de auditoria, de tal manera que no se junten con los datos del día anterior, ya que se obtiene al final del mismo, estos reportes. A continuación se muestra el diagrama de flujo general de todos los archivos mencionados.** 

## **DESARROLLO DEL SISTEMA**

## **PROGRAMA MENURF.BAS**

**REPCBNE=REPORTE DE CODIGOS DE BARRA NO EXISTENTES REPCEPV=REPORTE DE CODIGOS DE ERROR PARA PROVEEDOR REPCETI=REPORTE DE CODIGOS DE ERROR PARA TIENDA RAMA=REPORTE DE ARTICULOS MAS AUDITADOS INTA=INICIO DE TABLAS DE AUDITORIA INPA=INICIO DE UN NUEVO PERIODO DE AUDITORIA** 

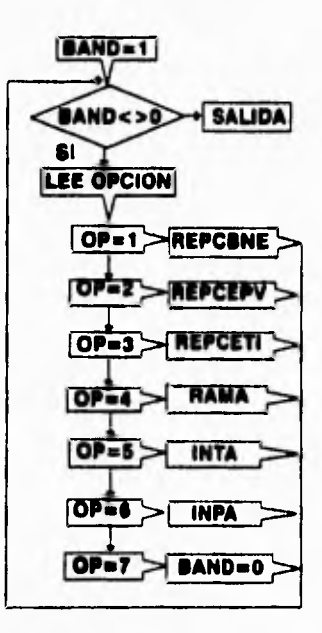

## **IV.3 Programa de la terminal portátil de radio.**

**Este programa se desarrolla en lenguaje C y se compila por medio de las librerías de RAMSAVER, algunas de las librerías son de comunicaciones, tales para definir los tipos de códigos de barras a usar, la configuración del puerto serie, transmisión y recepción de datos, así como algunas funciones para mandar mensajes a la pantalla de la PTC-960RF. Se describiría como se llevó a cabo el programa por medio de un DIAGRAMA DE FLUJO.** 

**La terminal portátil usa el protocolo asíncrono, el tipo de código de barras es EAN y UPC, la longitud del código de barras es de 13 dígitos, algunos códigos de barras se componen de menos de 13 dígitos, para una mayor información sobre códigos de barras, consultar el apéndice A.** 

## **DIAGRAMA DE FLUJO DE LA TERMINAL PORTÁTIL**

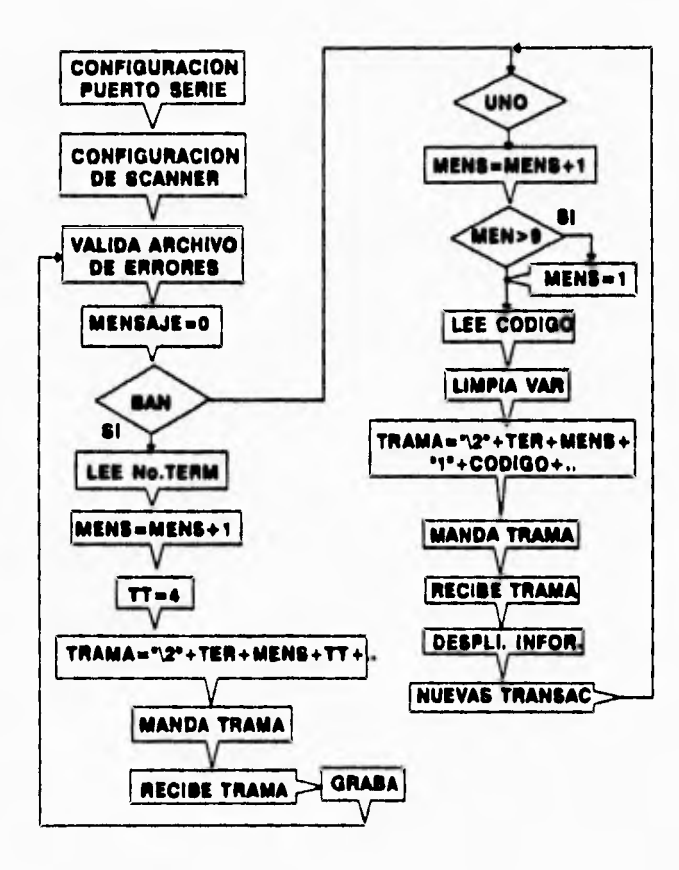

**53** 

## **DESARROLLO DEL SISTEMA**

## **DIAGRAMA DE FLUJO DE ALGUNOS PROCEDIMIENTOS**

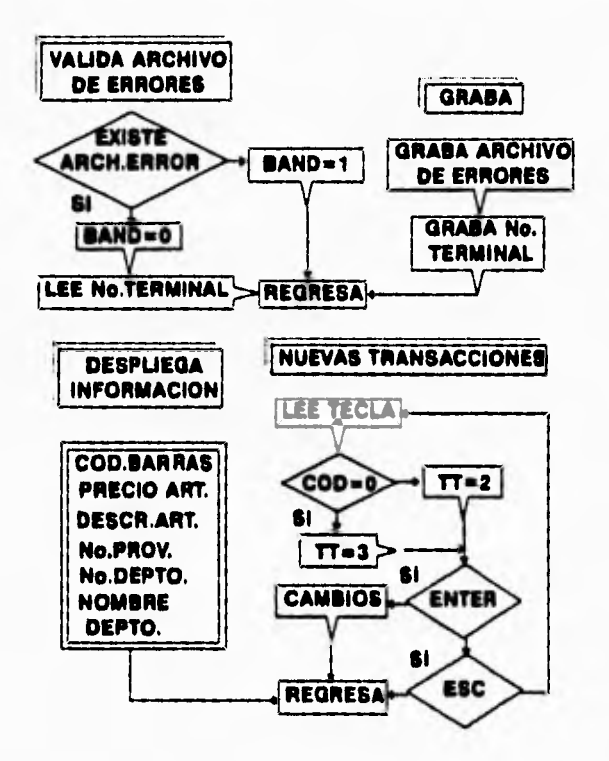

**54** 

## **PROCEDIMIENTO DE CAMBIOS**

**En la opción de códigos de error, se muestra el archivo de errores que está grabado en la terminal portátil y mostrara 8 tipos de errores diferentes, en donde se elegirá uno sólo.** 

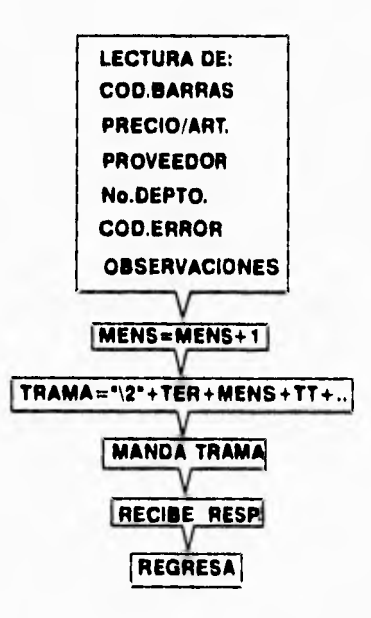

## $\ldots$  '  $\curvearrowright$ Á CAPITULO

"

• • '''

'''''''' , '

..• . ' •• :•

'' '' ••••

 $, \ldots$  :

## **INSTALACION DEL SISTEMA**

**.1 Configuración del controlador de radio frecuencia** 

' ' . • ' ,

: •

- **.2 Configuración del puerto serie de la computadora IBM 4680**
- **V.3 Configuración del programa de comunicaciones**
- **V.4 Instalación del sistema de radio de la PC a la PTC**
- **V.5 Liberación del sistema**

## **INSTALACION DEL SISTEMA**

## **V.1 Configuración del controlador de radio frecuencia**

**El RFC-330, es una estación de radio-frecuencia usada para transmitir información entre la terminal portátil y una computadora central. Este transmite la información recibida de la PTC a la computadora, a través de la interfase RS-232.** 

**El RFC-330 sondea la PTC por medio de un canal de radio, preguntándole si tiene datos a transmitir, si la PTC tiene datos, éste envía los mismos al RFC-330 por el mismo canal posteriormente el controlador de radio frecuencia, transmite los datos recibidos a la computadora.** 

**El controlador de radio frecuencia, posteriormente, transmite el mensaje a la terminal portátil. De cualquier manera el RFC-330 cuando no está enviando o recibiendo datos, éste continúa sondeando la PTC.** 

## **INSTALACION DEL SISTEMA**

**La siguiente etapa es, configurar el equipo, para recibir y enviar datos por parte del HOST y de la PTC. Dentro del menú del equipo RFC-330, se eligen las siguientes opciones.** 

**I.-Presionar enter para entrar en esta opción.** 

**MAIN MENU STOP/CONFIG** 

**2.-Posteriormente aparecerá la siguiente pantalla y se presiona ENTER.** 

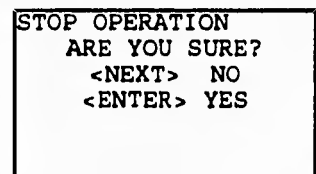

**4.-Con la tecla <NEXT>, se cambia de opción, teniendo las siguientes alternativas:** 

**CHANGE CONFIG** 

**SAVE CONFIG** 

**DEFAULT VALUES** 

**EXIT & RESTART** 

**57**
**5.-Como es la primera vez que entramos, confirmamos con <ENTER>, para entrar a la opción de CHANGE CONFIG, que tiene las opciones siguientes:.** 

> **RADIO HOST PROTOCOL • HOST PORT AUX PROTOCOL AUX PORT GENERAL EXIT**

**6.-De esta lista, seleccionamos las que tienen asterisco para configurar y revisar los parámetros escogidos en el HOST y la PTC. Para el caso de escoger RADIO se toman los siguientes valores:** 

> **NUMBER OF PTCS DATA BITS STOP BITS RADIO TYPE RADIO CHANEL POLLING METHOD WORDS PER MINUTE CS INTERVAL EXIT**

**3 8 ON TYPE 1 CHANNEL 1 STRAIGHT POLL 24 30** 

**Para el caso de HOST PROTOCOL, se toma el siguiente protocolo:** 

**PROTOCOL STANDARD TTY CR** 

**Para el caso de HOST PORT se toman los valores siguientes::** 

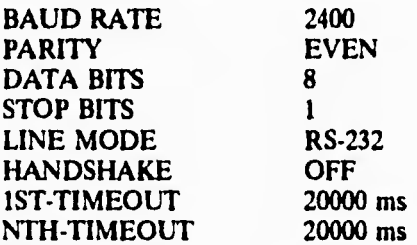

**7.-Por último se salva la configuración y se inicia el funcionamiento del equipo para que tome la configuración nueva.** 

## **V.2 Configuración del puerto serle de la computadora IBM 4680**

**La configuración por parte de la computadora, tiene un menú especial propio del sistema 4680, que permite manipular los recursos de la computadora. Para dar de alta el equipo de comunicaciones y su configuración, es necesario entrar al MENU PRINCIPAL de 4680 que se describe a continuación.** 

## **MENU PRINCIPAL DEL SISTEMA**

**Selecciona una opción de las siguientes:** 

- **1 Aplicacion de supermercados**
- **2 Procedimientos GIGANTE**
- **3 Utilidades de archivos**
- **4 Instalación y archivos de ayuda**
- **5 Análisis de problemas**
- **6 Análisis de reportes**
- **7 Sistema Operativo.**

**Posteriormente aparecerá la siguiente pantalla** 

## **INSTALACION Y ARCHIVOS DE AYUDA.**

**Selecciona una opción de las siguientes:** 

- **1 Cambiar la configuración de datos.**
- **2 Reporte de configuración de datos.**
- **3 Cambiar la secuencia de tabla de datos.**
- **4 Reporte del modulo.**
- **5 Mantenimiento de Software.**
- **6 Control de archivos de mantenimiento de Software.**
- **7 Funciones de alarma y mensajes de sistema.**

Marca el número seleccionado y presiona enter 2

## **CONFIGURACION**

**Selecciona una opción de las siguientes:** 

- **1 Configuración de terminal**
- **2 Configuración del controlador**
- **3 Comunicación de la computadora**
- **4 Configuración del sistema**
- **5 Activar configuración**

### **COMUNICACION** *DE LA COMPUTADORA*

**Selecciona una opción de las siguientes:** 

**1 SDLC/SNA comunicación** 

**2 BSC/SNA comunicación** 

**3 BSC comunicación** 

**4 ASYNC comunicación** 

Marca el número seleccionado y presiona enter 4

## **LINEA DE COMUNICACION ASINCRONA**

**Selecciona una opción de las siguientes:** 

**1 Definir la línea de comunicación** 

**2 Cambiar/mostrar la línea de comunicación** 

**3 Borrar la línea de comunicación** 

**Marca el número seleccionado y presiona enter \_i\_** 

**Marca el nombre de la línea de comunicación que será procesada: TELXON** 

**La línea de comunicación llamada TELXON, es un archivo en el cual se escriben las configuraciones, que serán necesarias para que la comunicación entre la computadora y el controlador de radio frecuencia sea entendible y no tenga error alguno al recibir datos.** 

**Selecciona el tipo de computadora a la cual estará conectada:** 

**1 PC/AT 2 PS/2**  Teclea el número: 1

**Posteriormente se define la configuración para el puerto serie:** 

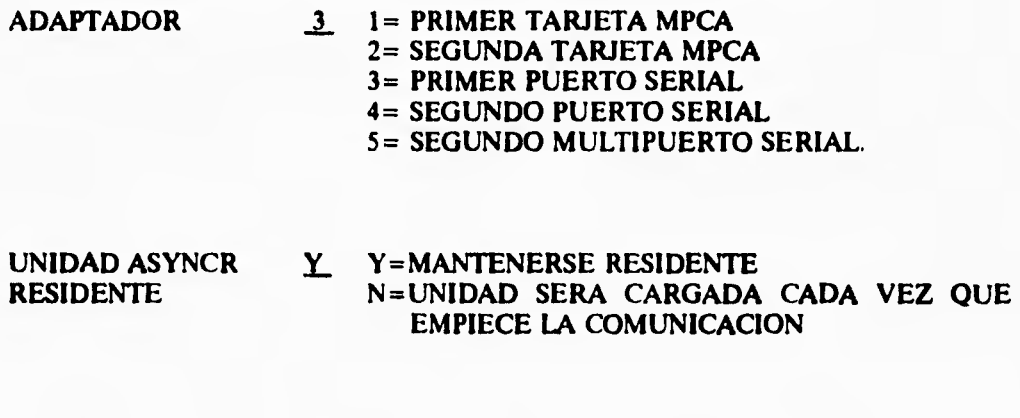

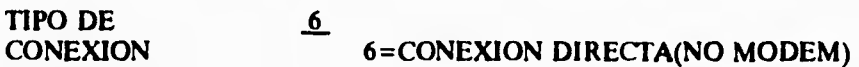

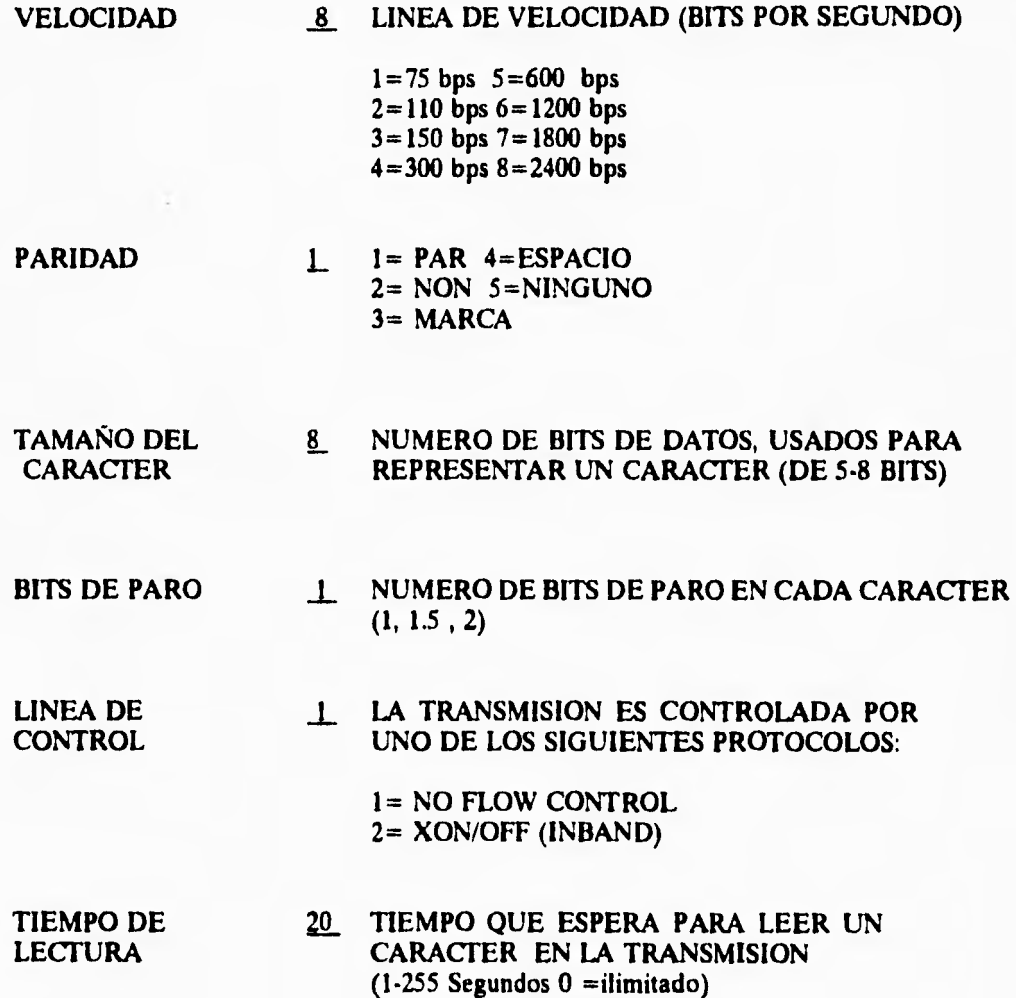

**64** 

## **V3 Configuración del programa de comunicaciones.**

**Para dar de alta la aplicación de RADIO FRECUENCIA, debe de seguir el siguiente MENU PRINCIPAL de 4680.** 

### **MENU PRINCIPAL DEL SISTEMA**

**Selecciona una opción de las siguientes:** 

- **1 Aplicacion de supermercados**
- **2 Procedimientos GIGANTE**
- **3 Utilidades de archivos**
- **4 Instalación de archivos de ayuda**
- **5 Análisis de problemas**
- **6 Análisis de reportes**
- **7 Sistema operativo**

**Posteriormente aparecerá la siguiente pantalla** 

## **INSTALACION DE ARCHIVOS DE AYUDA**

**Selecciona una opción de las siguientes:** 

- **1 Cambiar la configuración de datos**
- **2 Reporte de configuración de datos**
- **3 Cambiar la secuencia de tabla de datos**
- **4 Reporte del módulo**
- 5 **Mantenimiento de Software**
- **6 Control de archivos de Mantenimiento de Software**
- **7 Funciones de alarma y mensajes de sistema**

**Marca el número seleccionado y presiona enter J.** 

### **CONFIGURACION**

**Selecciona una opción de las siguientes:** 

- **1 Configuración de terminal**
- **2 Configuración del controlador**
- **3 Configuración de la computadora**
- **4 Configuración del sistema**
- **5 Activar Configuración**

## **CONFIGURACION DEL CONTROLADOR**

**Marcar con una x el renglón seleccionado.** 

## **VARIAS DEFINICIONES**

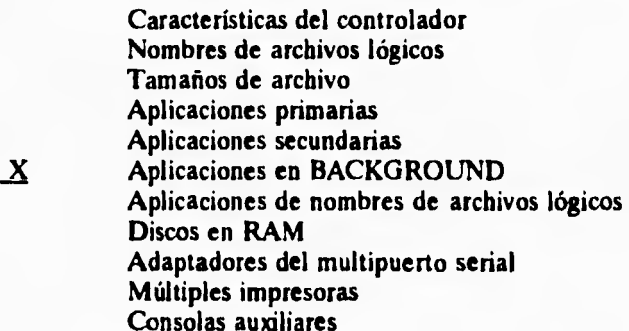

**Por lo tanto aparecerá la siguiente pantalla.** 

## **APLICACIONES EN BACKGROUND**

**Selecciona una opción de las siguientes:** 

- **1 Definir una aplicación en Background**
- **2 Cambiar/Mostrar una aplicación en Background**
- **3 Borrar una aplicación en BACKGROUND**

## **APLICACIONES EN BACKGROUND**

## **MARCA LA INFORMACION NECESARIA**

## **MENSAJE ACTIVACION DE LA TERMINAL DE RADIO FRECUENCIA INICIAL**

**El mensaje inicial será desplegado en la pantalla de control de aplicaciones en BACKGROUND.** 

## **NOMBRE DEL C:\UNMRF\RADIORF.286 PROGRAMA**

**Nombre de la aplicación que será usado para activar el proceso en BACKGROUND, es decir con este nombre identifica a la aplicación.** 

## **LISTA DE LOS NINGUN PARÁMETRO. PARAMETROS**

**Lista de parámetros que serán usados en la aplicación.** 

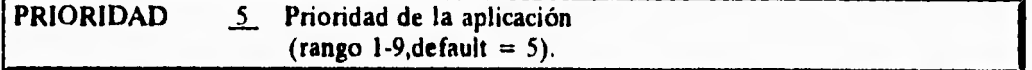

**Con esto se termina la parte de configuración del programa de comunicaciones de la computadora IBM 4680, que estará leyendo el puerto serie.** 

## **V.4 Instalación del sistema de radio de la PC a la PTC.**

**ESTA TESIS HUY DESE** 

SAHR **OE** gialinTKA

**Una vez desarrollado el programa de la terminal portátil de radio frecuencia y por medio de un programa de comunicaciones entre la PC y la terminal portátil de radio, se activa un programa que se muestra a continuación:** 

**ARCHIVO: TXRX.EXE** 

**PROPOSITO: Carga y baja archivos usando el protocolo XMODEM.** 

**SINTAXIS: TXRX ARCHIVO** 

**DESCRIPCION: Esta utilidad puede transmitir archivos cada 9600, 19200 o 38400 baud.** 

**Si el nombre del archivo está dado en la línea de comandos, toda la información que necesita para transmitir el archivo, se toman del archivo de configuración y no requiere la intervención del usuario. La transmisión de archivos se ilustra en la figura 6.1.** 

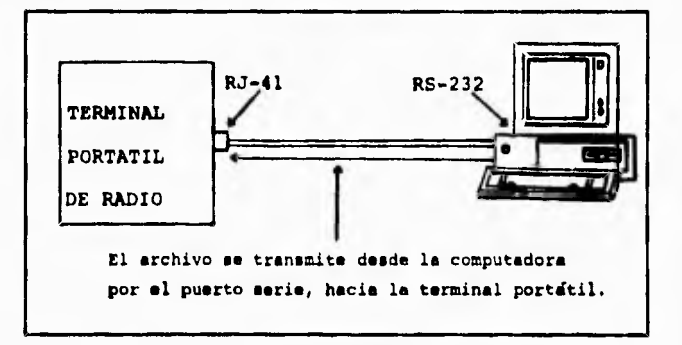

**Fig 6.1.- Transmisión de archivos de una PC a la TP.** 

**Si el programa comienza en el MENU manejador (no se nombró el archivo de configuración en la línea de comandos), el siguiente MENU aparecerá:** 

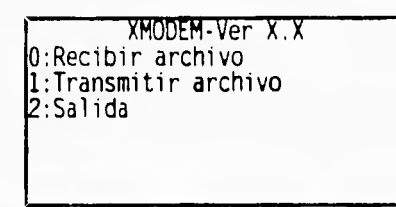

**Seleccionando la opción número 2, regresará a la línea de comandos de DOS, si las opciones 0 ó 1 fueron seleccionadas, el próximo menú se desplegará.** 

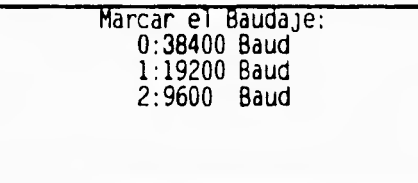

**El mismo baudaje debe ser seleccionado en ambos lados de las terminales, es decir en la terminal portátil y en la PC, una vez seleccionado el baudaje, preguntará el nombre del archivo a ser transmitido o recibido, en la PTC, el drive por default donde estará el archivo es "A". Las pantallas siguientes aparecen según sea el caso:** 

**Si transmite:** 

**Para** cancelar presiona ESC:

**Envía:** 00000

**Si recibe:** 

Para cancelar Presiona ESC:

Recibe:00000

### **V.5 Liberación del sistema.**

**La instalación del sistema en la tienda, consistirá en copiar los 2 programas ejecutables tanto el de comunicaciones (RADIORF.286) como el de bases de datos (MENURF.286), también instalar el programa de comunicaciones que estará residente en la terminal portátil de radio y configurar el controlador de radio frecuencias, además del puerto serie de la IBM 4680.** 

**La computadora IBM, tiene que tomar las configuraciones nuevas, que se hicieron para los programas y el puerto serie, por lo que se tendrá que apagar la computadora y volver a encenderlo para que tome los valores nuevos de dicha configuración, normalmente la computadora de la tienda no se apaga hasta que cierran la misma y realizan un corte en cajas, es decir llevan a cabo una auditoria de las ventas registradas.** 

**Al día siguiente se realizan las pruebas del sistema, que consisten en la primera transmisión por vía radio (recordar que al principio la terminal portátil solicita el número de la misma), para que posteriormente transmita la petición número cuatro en donde pide el archivo de códigos de error, si no tuviera este archivo, la terminal portátil no leerá ningún producto.** 

**72** 

**Una vez leído el archivo de códigos de error, se quedará grabado en la EPROM por lo que no volverá a pedirlo, a menos que se borre intencionalmente. Posteriormente se podrán consultar los productos, obteniéndose su información de la computadora central IBM, para verificarla con los datos marcados en el producto, con ésto se cumple el objetivo de obtener la información del producto, sin tener que recorrer grandes distancias, por lo que el sistema trabaja de una manera eficiente y en el futuro se corregirán muchos de los problemas de la tienda, en cuanto a información del producto.** 

**De ésta manera, se llega a la parte penúltima del proyecto, ya que la parte final es capacitar al personal de la tienda, para que pueda entender el propósito del sistema, además de operar la terminal portátil de radio y los archivos generados por la computadora** 

**Este sistema tiende a crecer a futuro, ya que se puede utilizar para verificar la mercancía recibida en los almacenes por parte de los proveedores y no tener que cargar listas de precios y productos existentes. Posteriormente llevar un control de inventario que pueda facilitar esta tarea ardua y laboriosa.** 

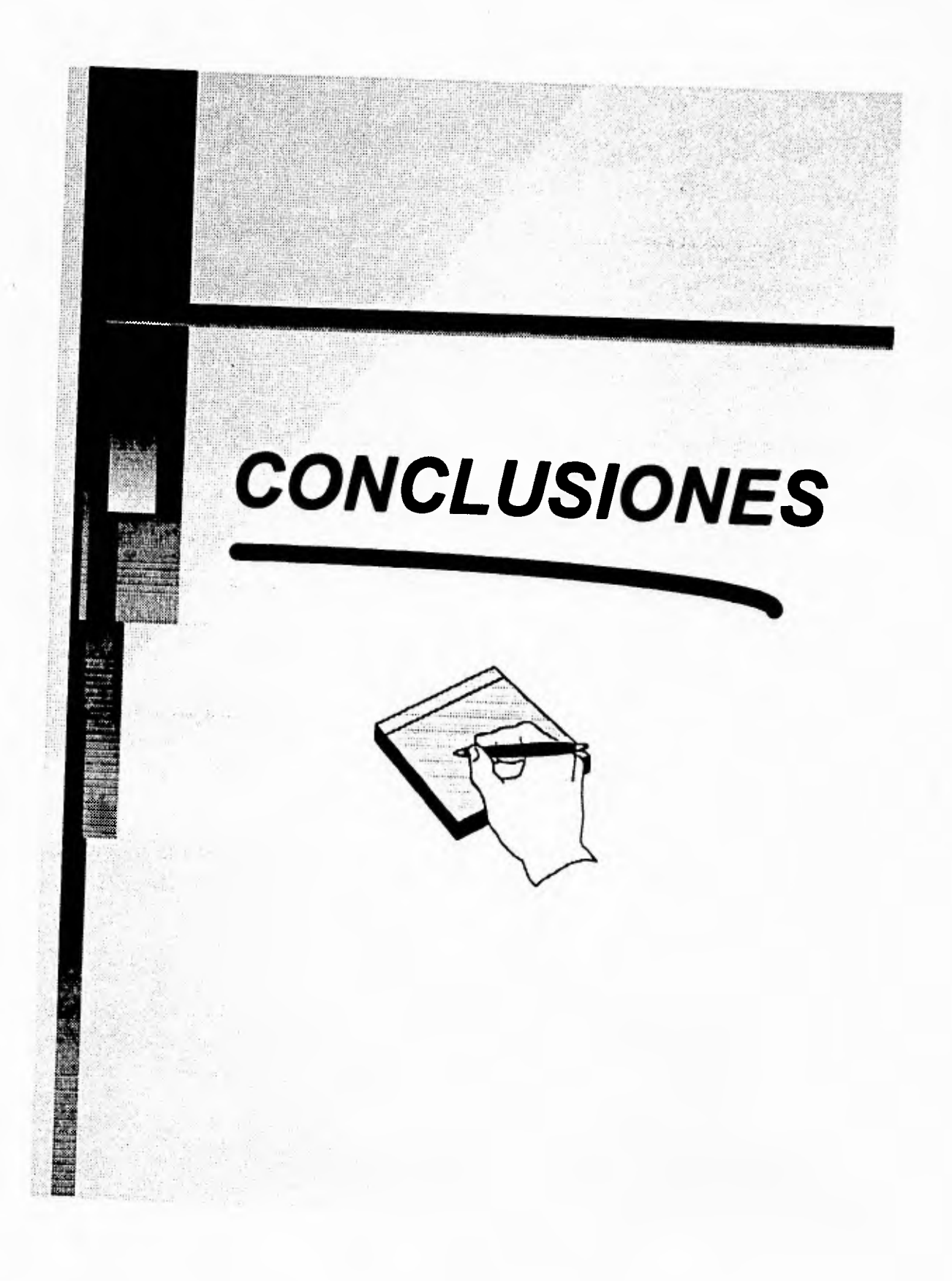

## **CONCLUSIONES**

**Del sistema anterior se analizaron los problemas por el cual la tienda comercial estaba pasando y se enfrentaron las diferentes soluciones posibles de tal manera que la solución seleccionada es la mejor para erradicar los conflictos en los artículos, por lo que en 'un futuro se espera una mejoría notable en el servicio de la tienda.** 

**El sistema proporciona una rapidez al consultar un artículo en la tienda, con este punto se soluciona el problema de distancias entre el producto y la terminal principal; también con la ayuda del scanner para leer códigos de barras, el usuario se evita de teclear los "n" dígitos que forma el código, por otra parte una ventaja muy importante es la que proporciona la computadora IBM 4680 que tiene un procesamiento paralelo de programas, por lo que el programa de comunicaciones de la computadora estará siempre leyendo el puerto serial para una posible consulta,** 

## **CONCLUSIONES**

**El equipo de comunicaciones seleccionando para este sistema es de la más alta calidad, su hardware proporciona múltiples ventajas de procesar y comunicar datos, de tal manera que el mensaje trasmitido de la terminal portátil de radio al controlador de radio frecuencia llegue completo y sin errores; todo ésto bajo condiciones ideales, es decir que no trasmitan los datos en donde se encuentren, cables de alta tensión o lugares como bodegas con paredes muy gruesas; ya que ésto produce ruido e inclusive puede atenuar la señal a trasmitir.** 

**Las ventajas que ofrece este sistema son múltiples, para emprender aplicaciones en este tipo de tiendas, como control de inventarios, controlar la mercancía recibida por parte del proveedor; con la comunicación vía radio y una computadora que maneje grandes volúmenes de información, se pueden combinar estas dos partes, de tal manera que se explote la información de la computadora y una terminal portátil que pueda procesar los datos recibidos, de esta manera se puede mejorar el servicio y facilitar el trabajo dentro de la tienda comercial.** 

#### **CONCLUSIONES**

**En resumen los sistemas de radio son eficientes para la comunicación tanto en voz como en datos, su eficiencia se debe a que son sistemas rápidos, portátiles, abarcan grandes distancias para trasmitir y en condiciones ideales se trasmite los datos en forma segura y sin errores. Este sistema es un ejemplo de las múltiples aplicaciones que se pueden desarrollar en los diferentes centros de trabajo. La única desventaja es que son equipos caros.** 

**De este proyecto, se comprendió la importancia de las materias de comunicaciones y computación, que se imparten en la carrera, por lo que son indispensables para el desarrollo de este tipo de proyectos. La base de los conocimientos adquiridos, se ponen en práctica para un mejor desempeño como ingeniero.** 

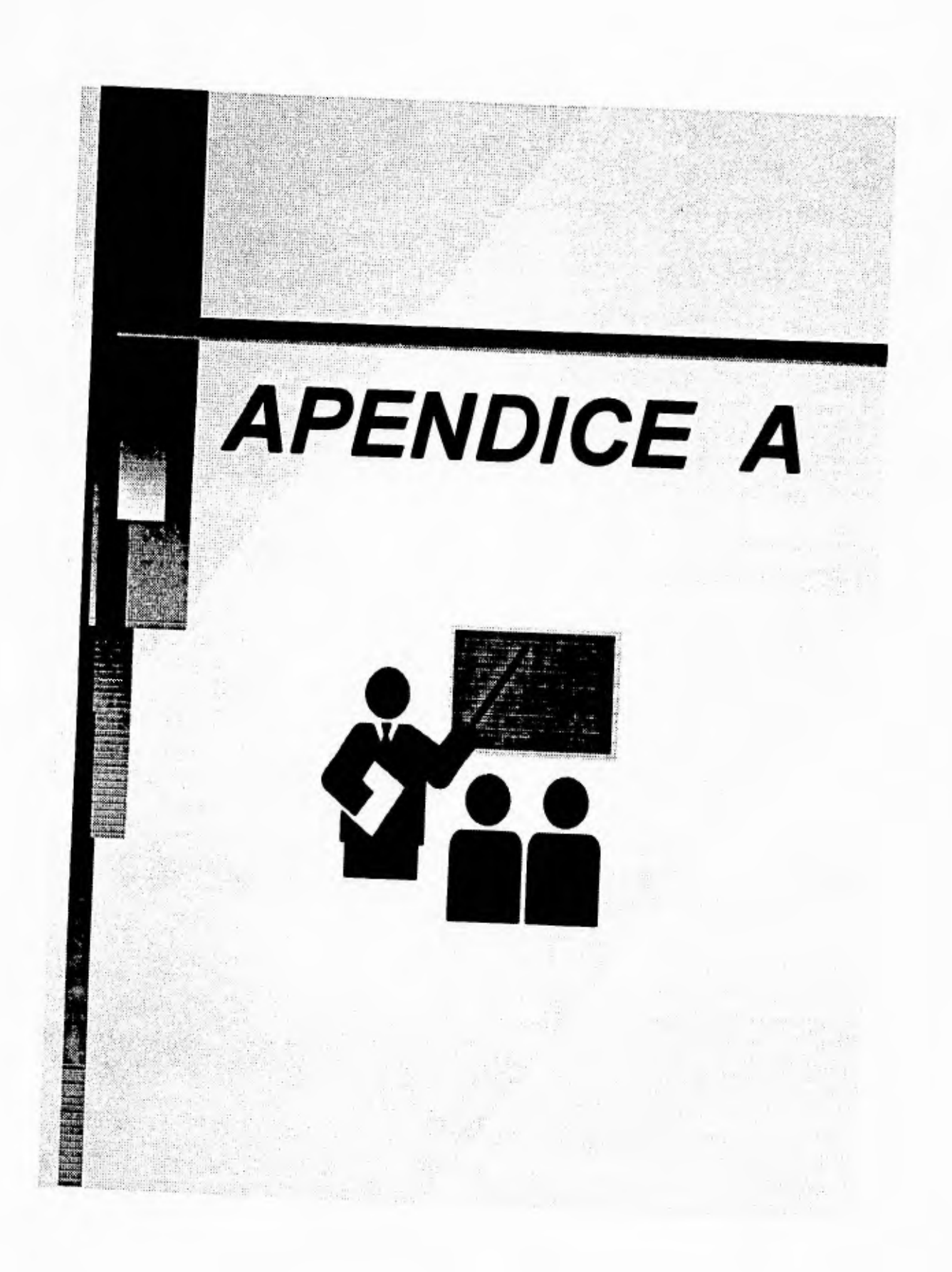

## **El símbolo de códigos de barras.**

**El código de barras consiste en una serie de barras negras verticales separadas por espacios en blanco. Si la etiqueta es iluminada y si la luz reflejada por las barras y espacios es detectada por un sensor electro-óptico, la bril antes y la carencia de ésta, puede ser convertida a una señal de voltaje eléctrico-analógico. La luz reflejada desde las barras negras, es mucho menor que la intensidad reflejada, por los espacios en blancos. La figura A.1 ilustra la conversión del reflejo de la luz desde un código de barras a una señal eléctrica digitalizada.** 

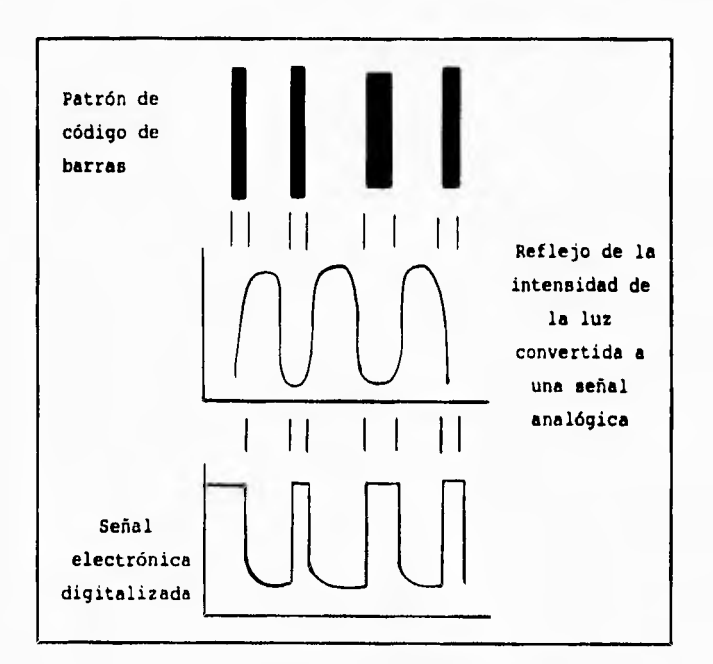

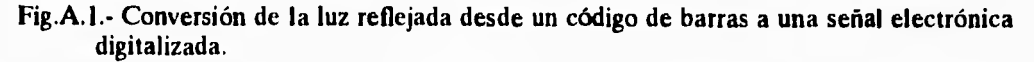

### **APENDICE A**

**Las señales eléctricas tienden a ser convertidas de código de barras a formato ASCII (CODIGO AMERICANO NORMALIZADO PARA INTERCAMBIO DE INFOR-MACION), a veces la diferencia de códigos son usados en productos comerciales tales como código 2 de 5, código 3 de 9. La producción de equipo tendrá que adaptarse a la necesidad de codificar múltiples códigos.** 

### **Simbologías de códigos de barras.**

**Cuatro códigos son comúnmente usados hoy en día, que son: "códigos de productos universales" (UPC), intervalo 2 de 5, intervalo 3 de 9 y codabar, cada uno de estos códigos posee ciertas características que los hacen diferentes, estos detalles los discutiremos a continuación.** 

### **CODIGO DE PRODUCTO UNIVERSAL (UPC)**

**Este tipo de producto fue desarrollado para las tiendas comerciales estos códigos son impresos por diferentes empresas, por lo cual tienen que seguir ciertas reglas para formar un código UPC. La decodificación digital generalmente se realiza sobre una comparación de flujo de bits de datos, para referirse al flujo de bits generados por un ,reloj con el fin de detectar la presencia o ausencia de bits en cada flujo de datos.** 

**El UPC es llamado código continuo porque las** *barras y* **los espacios que están intercalados unos con otros, forman al código. Las barras en UPC representan unos binarios y los espacios ceros binarios, una barra ancha es un binario 1, una barra doble es un binario 11, una barra triple es un binario 111, similarmente un espacio representa un binario O y un ancho doble, triple representa un 00, 000 respectivamente.** 

**Una incorporación dentro del código UPC son los requerimientos que debe de cumplir que cada carácter esta representado por un total de** *7* **elementos y está compuesto por 2 barras y 2 espacios (tabla A-1), el código de barras tiene un total de 12 caracteres que forman el inicio, fin e identificadores centrales. Diez de esos caracteres se componen de la siguiente manera: 5 identifican al producto que es la parte de la mitad derecha del código, la mitad de la parte izquierda designa cual es el grupo del producto, la parte de en medio restante son caracteres de identificación.** 

**Refiriéndose otra vez a la tabla A-1, si el número de unos binarios son contenidos en la parte izquierda de cada carácter, se puede observar que la suma de estos es siempre impar. La suma de unos de la parte derecha de cada carácter es siempre par. Otro detalle es que los caracteres de inicio y fin son siempre idénticos a las cifras 1, 0, 1. El decodificador no puede distinguir la dirección de las cifras de inicio y fin del código a través del scanner por si sólo, pero puede determinar la dirección por corneo de los unos binarios en cada mitad del código, esta verificación** *hace* **que sea posible para el decodificador de descifrar los caracteres correctamente porque la dirección de la etiqueta es importante. Un detalle es como distingue la parte de la mitad izquierda de la mitad derecha del código, en el centro del mismo se incorpora la cifra 01010.** 

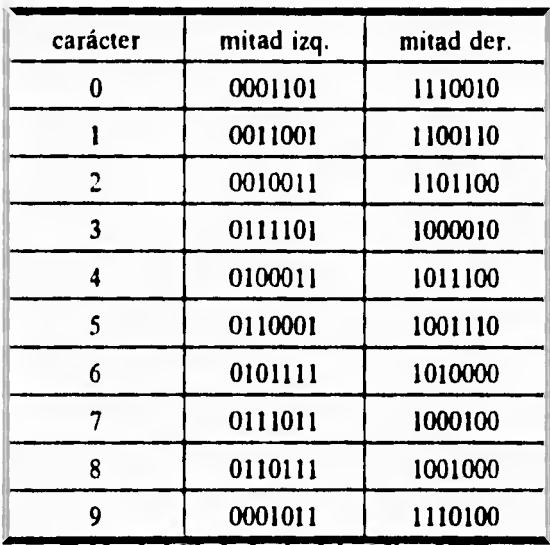

Tabla A-1.Simbologia del codigo UPC.

**El UPC es similar al código de numeración europeos (EAN) el cual tiene un carácter más que el UPC y que el código de numeración Japonés (JAN). El UPC tiene un carácter que identifica el país del producto, el scanner que lee UPC inclusive puede leer EAN y JAN. La figura A.2 identifica la cifra de un código de barras UPC típico.** 

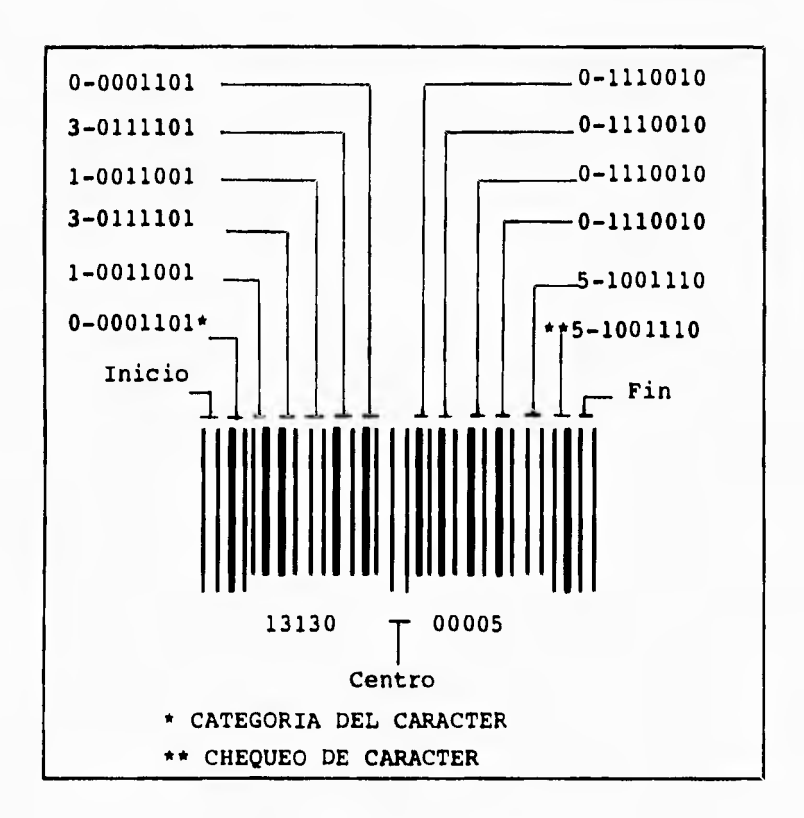

**Fig A.2.-Cifra de un código de barras UPC.** 

### **CODIGO 2 DE 5**

**El código 2 de 5 es usado primordialmente para sistema de almacenamiento y mercadeo, éste es bidireccional, continuo, es un código totalmente numérico (No incluye caracteres alfanuméricos), la lectura bidireccional es posible por el uso de cifras distintas para el comienzo y fin. El inicio de la cifra consiste de 2 barras angostas representadas por los binarios O, O. Las barras son separadas por un espacio angosto y la parte derecha de la barra también esta separada por un espacio angosto. El fin de la cifra consiste en una barra ancha seguida por un espacio angosto y una barra angosta , éste par de barras se representa por los binarios 1, 0.** 

**Dentro del código 1-2/5 un elemento de barra o espacio angosto, se representa por un binario O y un elemento de barra o espacio ancho se representa por un binario 1. Las barras dentro del código 1-2/5 representan los caracteres dentro de las posiciones nones y los espacios representan los números dentro de las posiciones pares, es decir los caracteres son intercalados unos con otros, barras y espacios.** 

**La intercalación requiere que el código de barras contenga números pares de caracteres de datos, si un número impar de caracteres son parte del código un cero será añadido. Este código tiene en cada carácter 5 elementos, 2 de los cuales son anchos y 3 son angostos.** 

**La tabla A-2 lista los caracteres del código 1-2/5 y la figura A.3 ilustra el arreglo de cifras dentro de un código de barras 1-2/5.** 

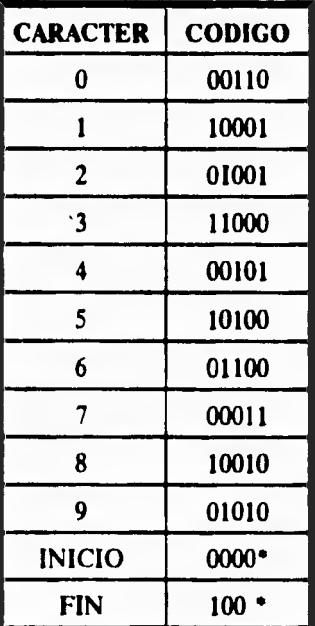

**•barras y espacios alternados.**  TABLA A-2.-Simbologia del codigo 2 de 5.

#### **APENDICE A**

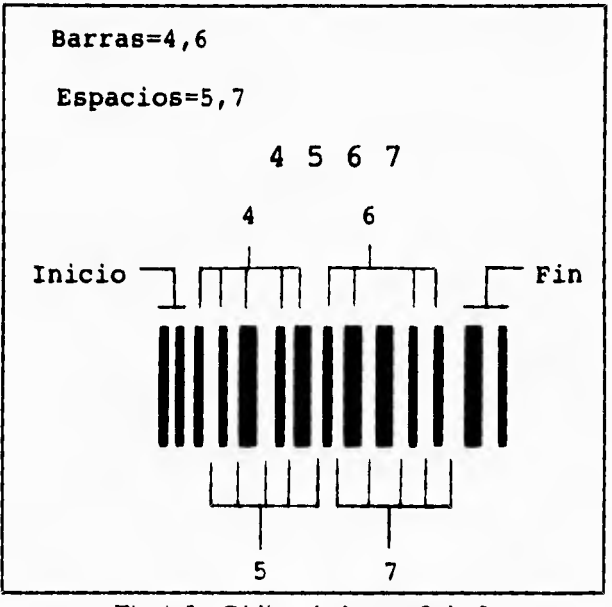

**Fig A.3.- Código de barras 2 de 5.** 

### **CODABAR**

**Fue adoptada por la Comisión Americana de Sangre, corno un estándar para comercializar bolsas de sangre, este código es usado para otras aplicaciones médicas y es inclusive usado en librerías, el conjunto de caracteres que contiene son 20 que son del O al 9, -, S, :, /, .,+, A, B, C y D, estas últimas letras son usadas únicamente como inicio y término de caracteres. Cada carácter consiste de 7 elementos, 4 barras y 3 espacios intercalados, comenzando con 2 ó 3 elementos anchos (uno binario) y el resto de angostos (cero binario), El conjunto de caracteres del CODABAR se muestra en la tabla A-3 y un ejemplo de un código de éste tipo se ilustra en la figura A.4.** 

| <b>CARACTER</b> | <b>CODIGO</b><br><b>BINARIO</b> | <b>CARACTER</b>                                          | <b>CODIGO</b><br><b>BINARIO</b> |
|-----------------|---------------------------------|----------------------------------------------------------|---------------------------------|
| 0               | 0000011                         |                                                          | 0001100                         |
|                 | 0000110                         | S                                                        | 0011000                         |
| 2               | 0001001                         |                                                          | 1000101                         |
| 3               | 1100000                         |                                                          | 1010001                         |
| 4               | 0010010                         |                                                          | 1010100                         |
| 5               | 1000010                         | ۰                                                        | 0010101                         |
| 6               | 0100001                         | A                                                        | 0011010                         |
| 7               | 0100100                         | B                                                        | 0101001                         |
| 8               | 0110000                         | C                                                        | 0001011                         |
| 9               | 1001000                         | D                                                        | 0001110                         |
| bit 1 es ancho  | bit 0 es<br>angosto             | bit 1 son<br>barras<br>Tabla A-3.-Simbología de CODABAR. | bit 0 son<br>espacios           |

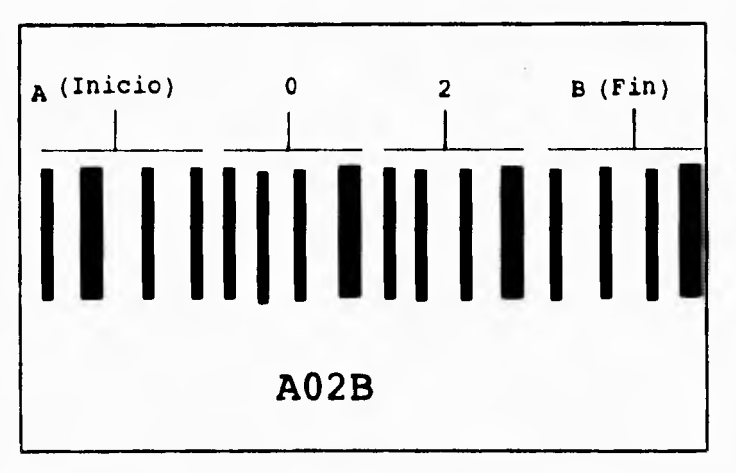

**Fig.A.4.- Cifra de CODABAR.** 

## **CODIGO 39 (Código 3 de 9)**

**El código 3 de 9 es bidireccional, discreto y de longitud variable, CODABAR es numérico con un conjunto limitado de caracteres alfanuméricos que son usados únicamente como caracteres de inicio y paro. La tabla A-4 lista el código 39.** 

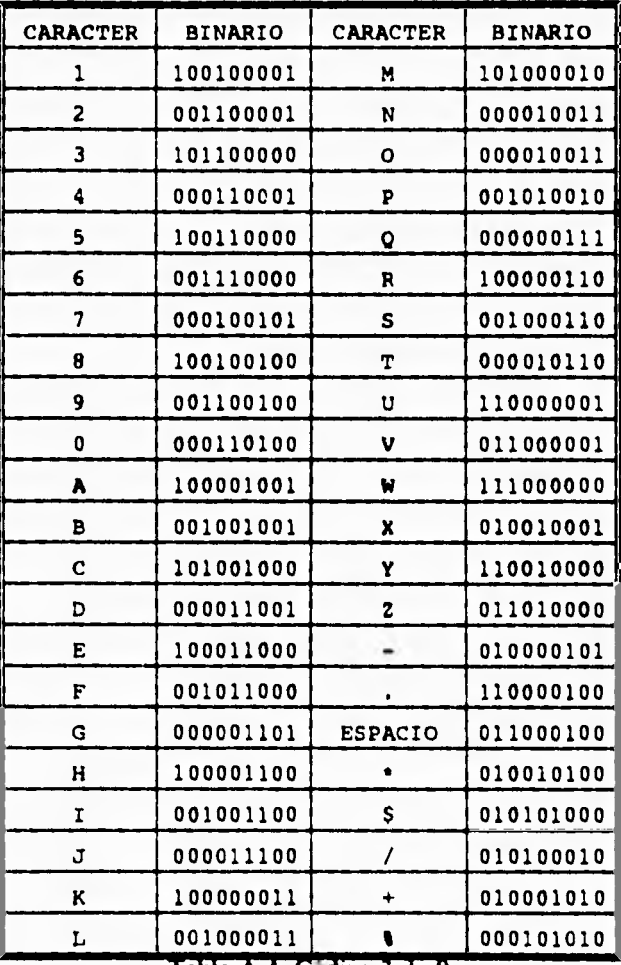

Tabla A-4.-Codigo 3 de 9.

 $T_{\rm{crit}}$ 

**REAL PROPERTY** 

 $\mathbf{1}$ 

**El código 3 de 9 difiere en que es totalmente alfanumérico teniendo un total de 43**  caracteres incluyendo un espacio, los caracteres son del 0 al 9, de la "A" a la "Z", -, ., \*, \$, **/, +, % y un espacio. El código 39 puede ser extendido cuando sea necesario para incluir un conjunto completo de 128 caracteres ASCII, que incluyen ambos caracteres alfanuméricos tanto mayúsculas como minúsculas, llegando a un acuerdo; éste ha sido adoptado por algunos grupos industriales y los departamentos de defensa de los Estados Unidos de Norte América.** 

**El código 39 deriva su nombre de la simbología del código el cual contiene 3 elementos de barra ancha o espacios anchos de un total de 9 elementos asignados a cada carácter. El código 39 se ilustra en la figura A.5.** 

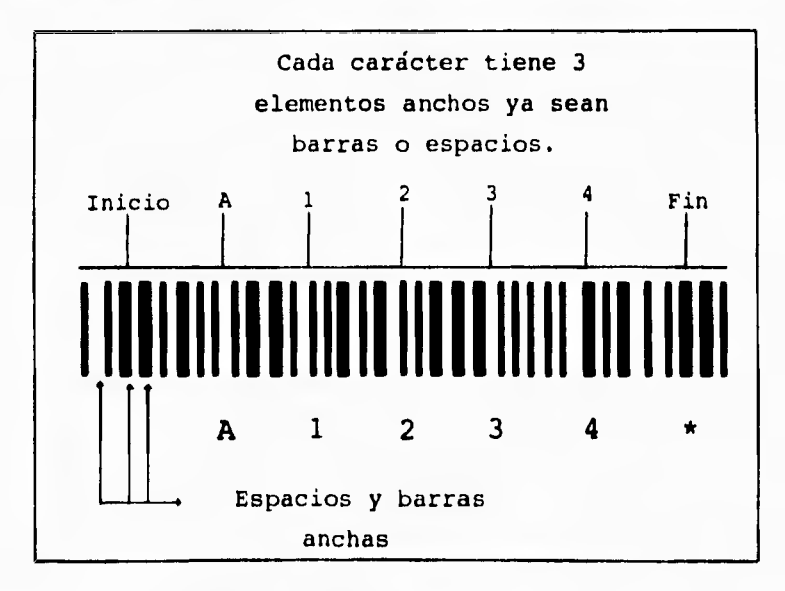

**Fig.A.5.- Ejemplo de un código 3 de 9.** 

## **SCANNERS**

**El láser y los diodos láser de un scanner emanan un rayo fijo y estos se mueven. El rayo fijo del scanner necesita para operar, un movimiento en orden, para que éste cruce la etiqueta de código de barras. Si el rayo del scanner está montado y fijo, puede leer los códigos de barras de los productos en movimiento cuando el producto pase por el scanner, el rayo láser del scanner lee el código de barras una única vez.** 

**Para que el rayo pueda leer toda la etiqueta de barras es reflejada sobre una pieza de 8 lados es decir octagonal, la cual esta girando para que pueda tener diferentes ángulos de proyección de tal manera que lee la etiqueta completa, sin tener que mover el scanner. La figura A.6 ilustra el movimiento del rayo. Este tipo de scanner tiene la ventaja de realizar múltiples lecturas de un código de barras, porque el rayo es reflejado en la etiqueta repetidamente de atrás hacia adelante a una alta velocidad. La imagen adquirida inicialmente puede ser almacenada dentro de la memoria del scanner y comparada con las imágenes adquiridas subsecuentemente del mismo código de barras.** 

# **APENDICE A**

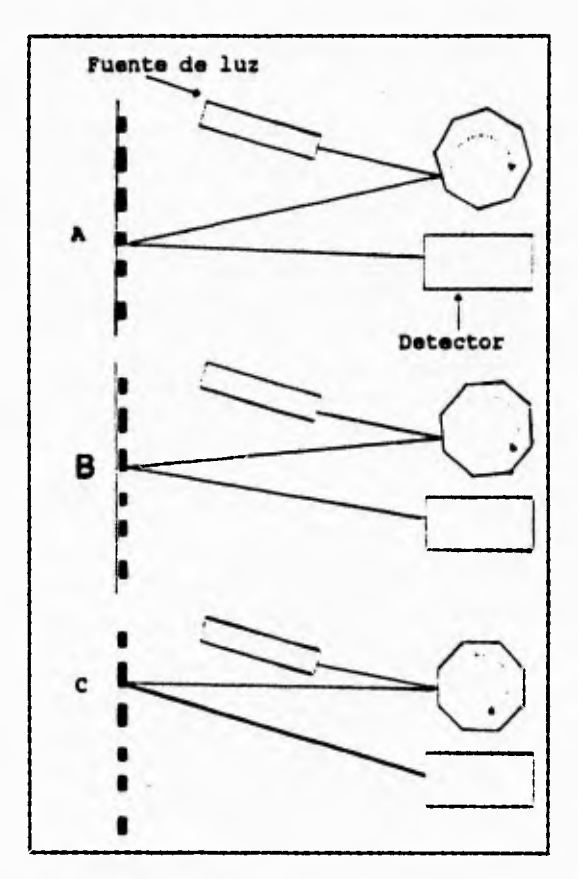

**Fig.A.6.-Mecanismo de lectura de un scanner.** 

**El scanner se equipa con diodos láser como fuentes o emisoras de luz que deben de leer el código de barras a distancias cercanas, en tanto que los equipos caros y fuertes contienen lasers de tipo neón-helio.** 

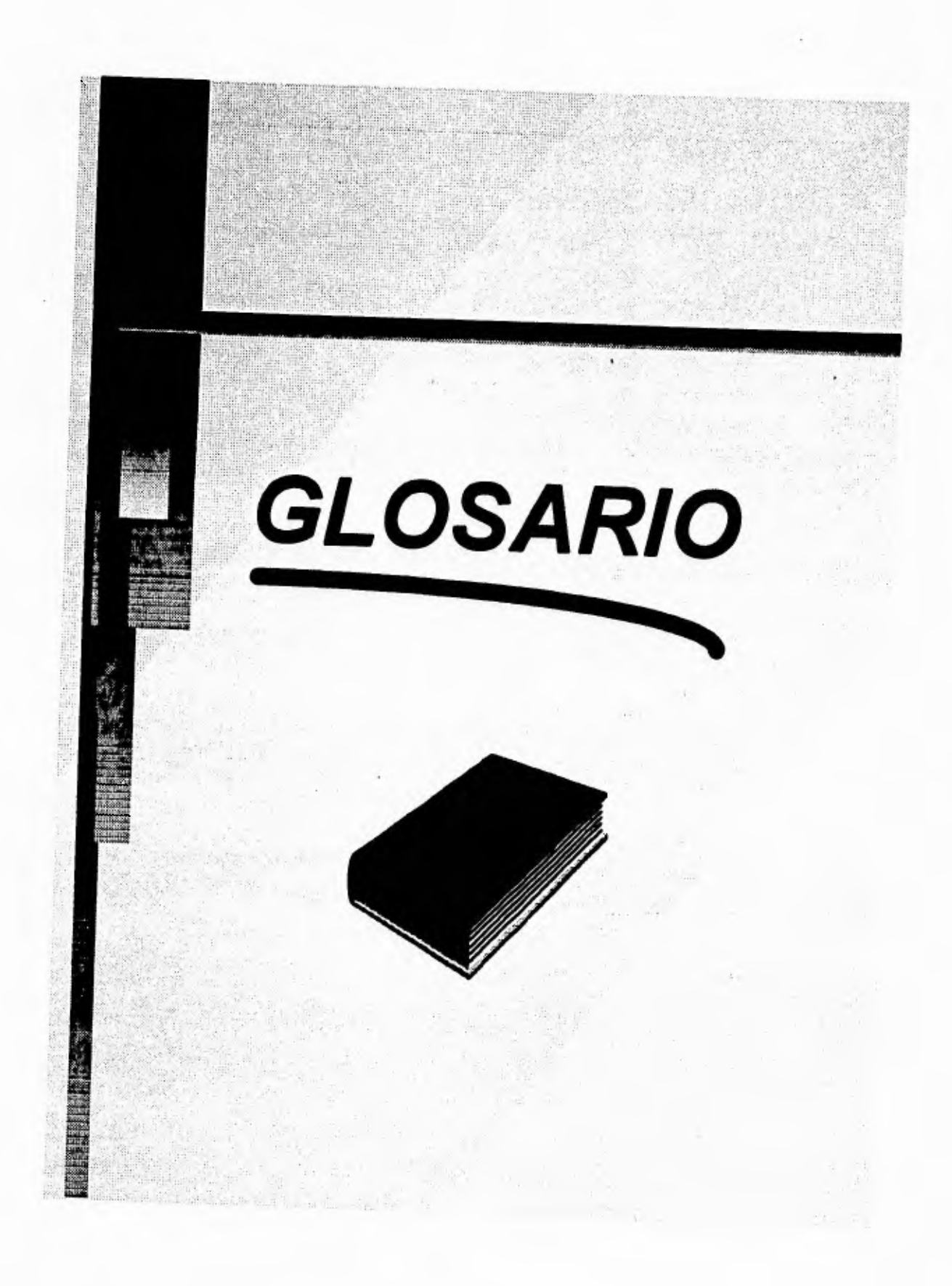

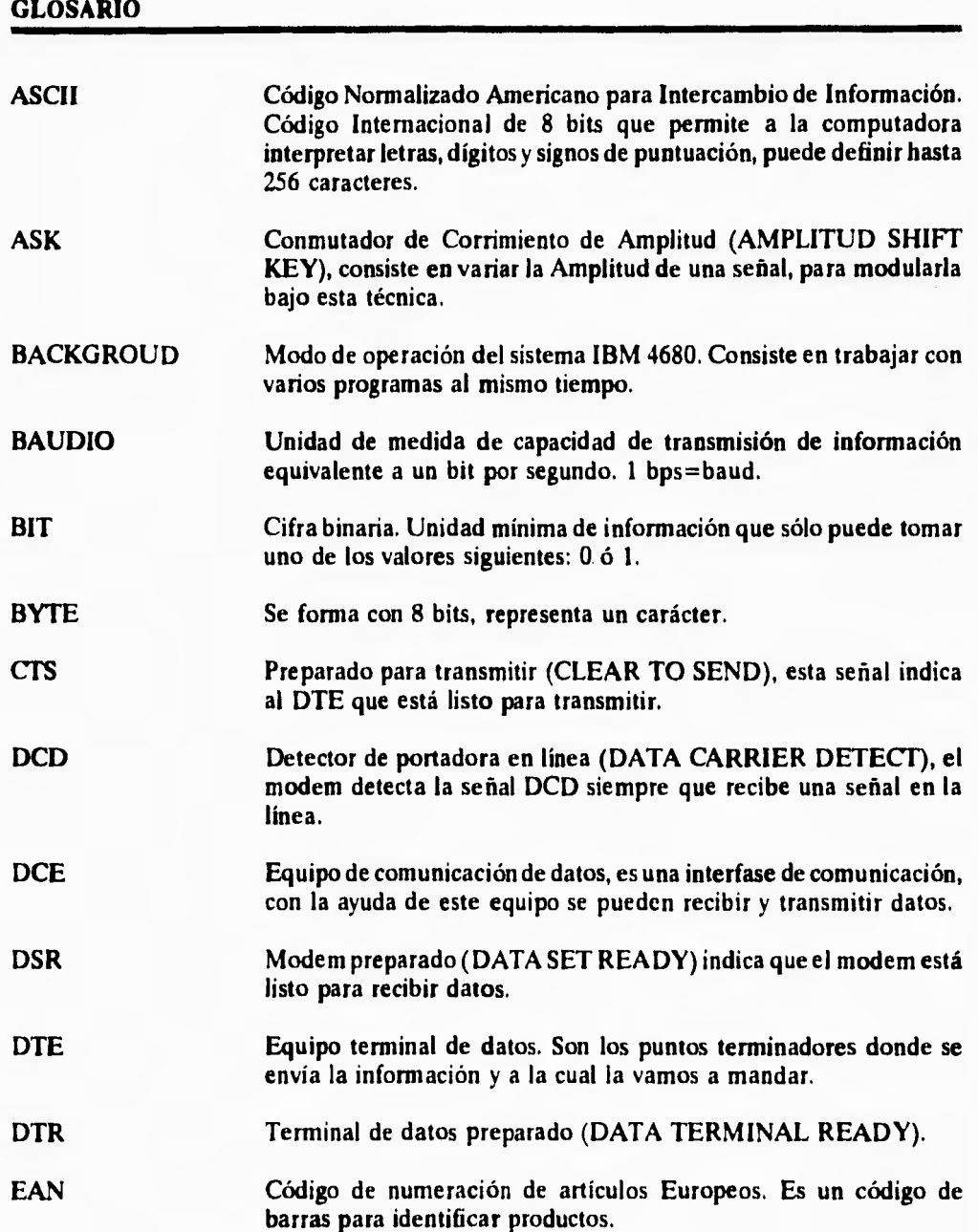
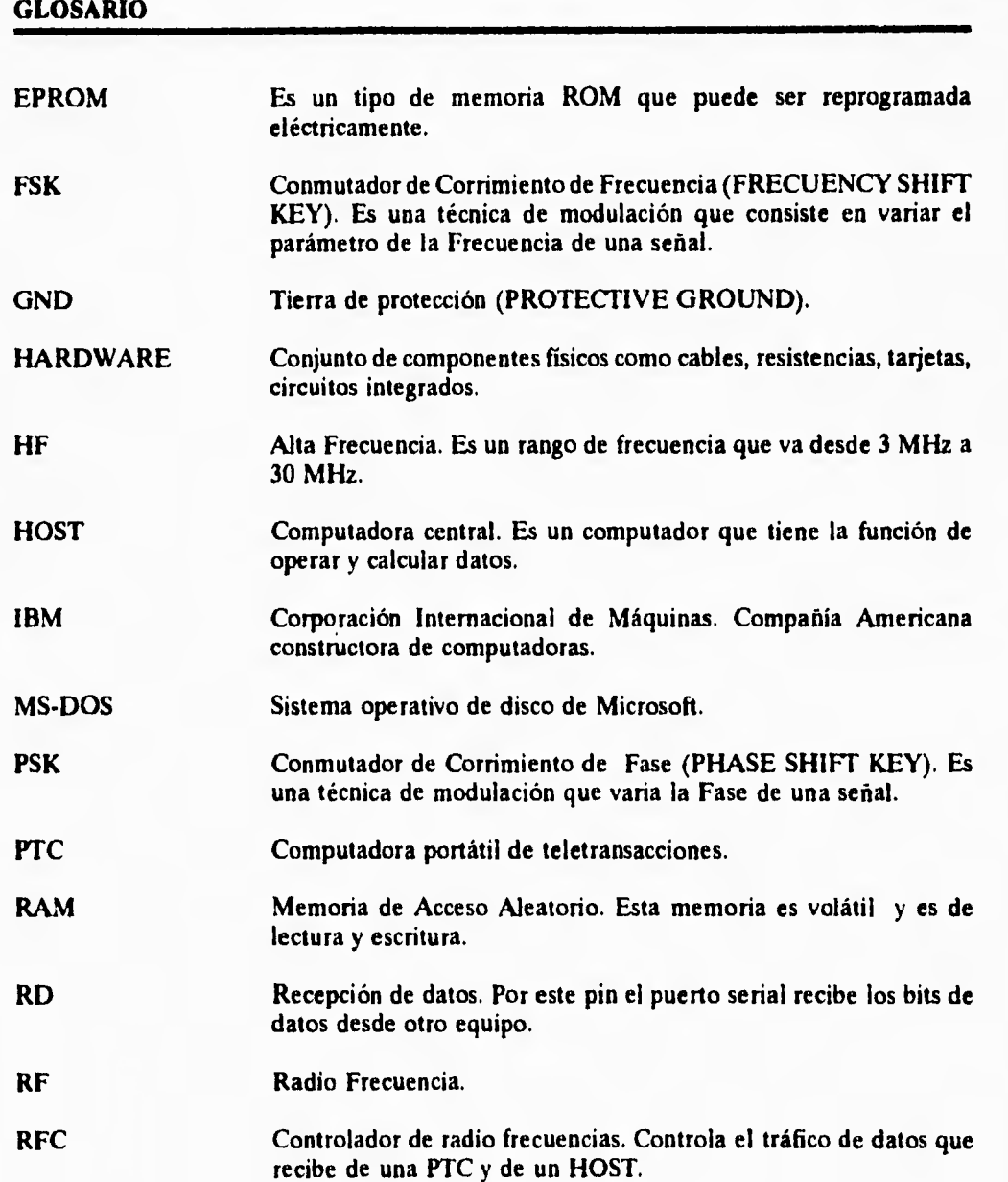

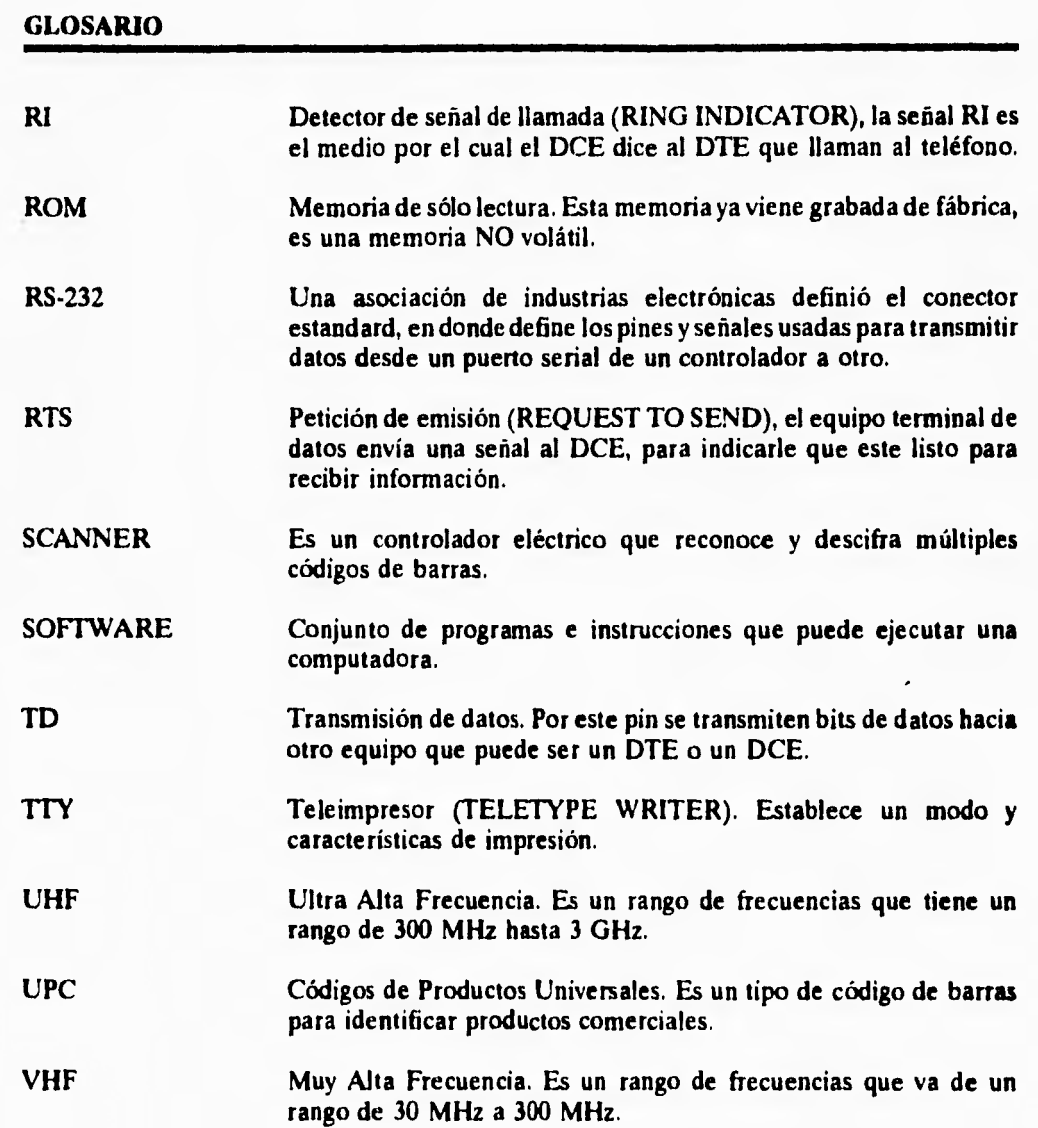

## **BIBLIOGRAFIA**

**A FONDO: TRANSMISION DE DATOS Y COMUNICACIONES** 

**GEORGE E. FRIEND JOHN L. FIKE H. CHARLES BAKER JOHN C. BELLAMY** 

**ANAYA MULTIMEDIA** 

**BUSINESS DATA COMMUNICATIONS** 

**DAVID A. STAMPER** 

**THE BENJAMIN / COMMINGS PUBLISHING COMPANY, INC,** 

**MANUAL DE: RADIO FRECUENCY CONTROLLER (RFC-330)** 

**TELXON CORPORATION.** 

**MANUAL DE: PORTABLE TELETRANSACTION COMPUTER (PTC-960)** 

**TELXON CORPORATION.** 

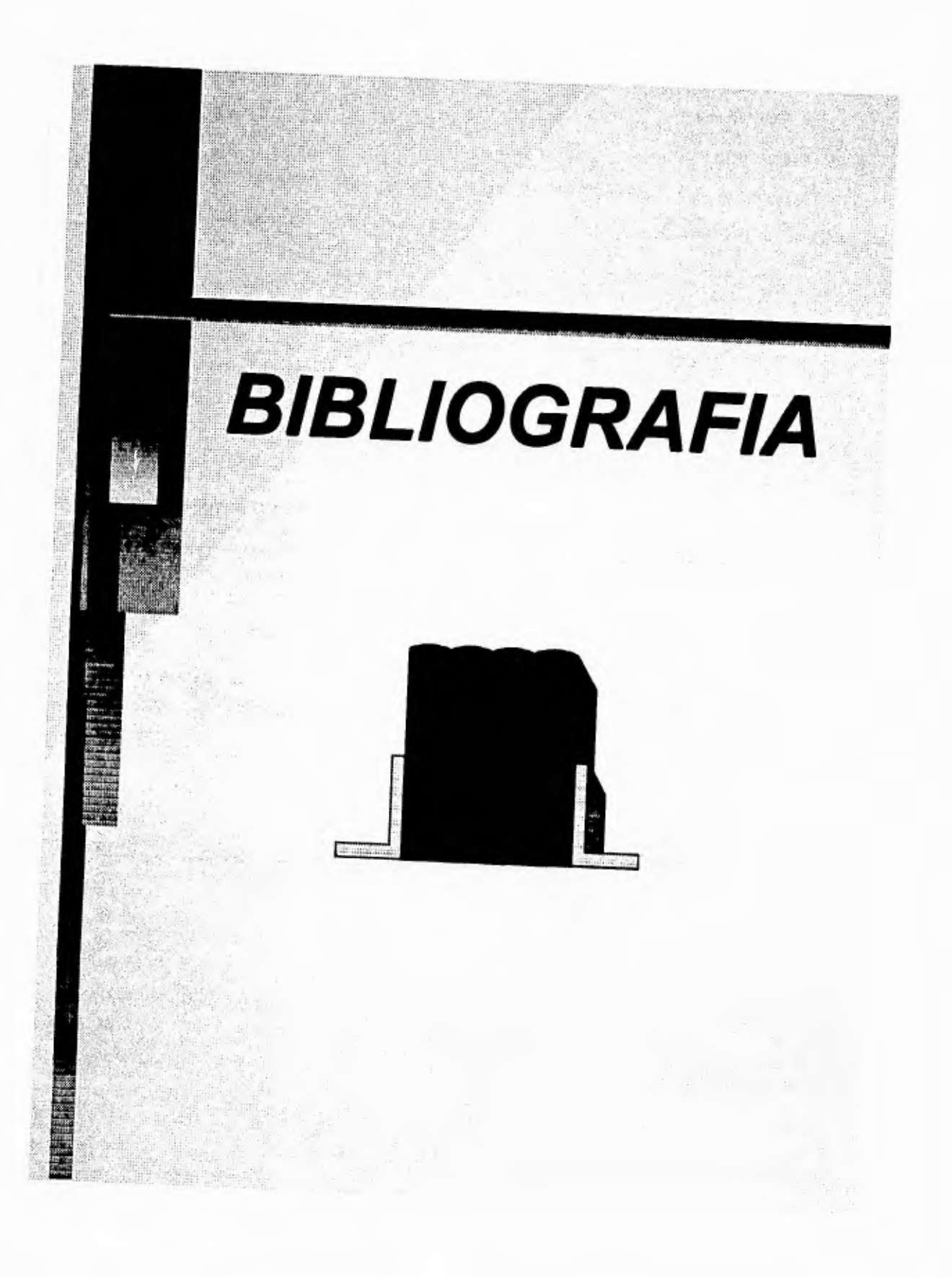

## **BIBLIOGRAFIA**

**A FONDO: TRANSMISION DE DATOS Y COMUNICACIONES** 

**GEORGE E. FRIEND JOHN L. FIKE H. CHARLES BAKER JOHN C. BELLAMY** 

÷

**ANAYA MULTIMEDIA** 

**BUSINESS DATA COMMUNICATIONS** 

**DAVID A. STAMPER** 

**THE BENJAMIN / COMMINGS PUBLISHING COMPANY, INC.** 

**MANUAL DE: RADIO FRECUENCY CONTROLLER (RFC•330)** 

**TELXON CORPORATION.** 

**MANUAL DE: PORTABLE TELETRANSACTION COMPUTER (PTC•960)** 

**TELXON CORPORATION.**